**Oracle® Enterprise Single Sign-on Suite Plus** Release Notes Release 11.1.1.5.0 **E21025-01**

March 2011

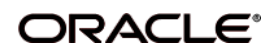

Oracle Enterprise Single Sign-on Suite Plus Release Notes, Release 11.1.1.5.0

E21025-01

Copyright ©2011, Oracle and/or its affiliates. All rights reserved.

This software and related documentation are provided under a license agreement containing restrictions on use and disclosure and are protected by intellectual property laws. Except as expressly permitted in your license agreement or allowed by law, you may not use, copy, reproduce, translate, broadcast, modify, license, transmit, distribute, exhibit, perform, publish, or display any part, in any form, or by any means. Reverse engineering, disassembly, or decompilation of this software, unless required by law for interoperability, is prohibited.

The information contained herein is subject to change without notice and is not warranted to be error-free. If you find any errors, please report them to us in writing.

If this software or related documentation is delivered to the U.S. Government or anyone licensing it on behalf of the U.S. Government, the following notice is applicable:

U.S. GOVERNMENT RIGHTS Programs, software, databases, and related documentation and technical data delivered to U.S. Government customers are "commercial computer software" or "commercial technical data" pursuant to the applicable Federal Acquisition Regulation and agency-specific supplemental regulations. As such, the use, duplication, disclosure, modification, and adaptation shall be subject to the restrictions and license terms set forth in the applicable Government contract, and, to the extent applicable by the terms of the Government contract, the additional rights set forth in FAR 52.227-19, Commercial Computer Software License (December 2007). Oracle USA, Inc., 500 Oracle Parkway, Redwood City, CA 94065.

This software is developed for general use in a variety of information management applications. It is not developed or intended for use in any inherently dangerous applications, including applications which may create a risk of personal injury. If you use this software in dangerous applications, then you shall be responsible to take all appropriate fail-safe, backup, redundancy, and other measures to ensure the safe use of this software. Oracle Corporation and its affiliates disclaim any liability for any damages caused by use of this software in dangerous applications.

Oracle is a registered trademark of Oracle Corporation and/or its affiliates. Other names may be trademarks of their respective owners.

This software and documentation may provide access to or information on content, products, and services from third parties. Oracle Corporation and its affiliates are not responsible for and expressly disclaim all warranties of any kind with respect to third-party content, products, and services. Oracle Corporation and its affiliates will not be responsible for any loss, costs, or damages incurred due to your access to or use of third-party content, products, or services.

# **Table of Contents**

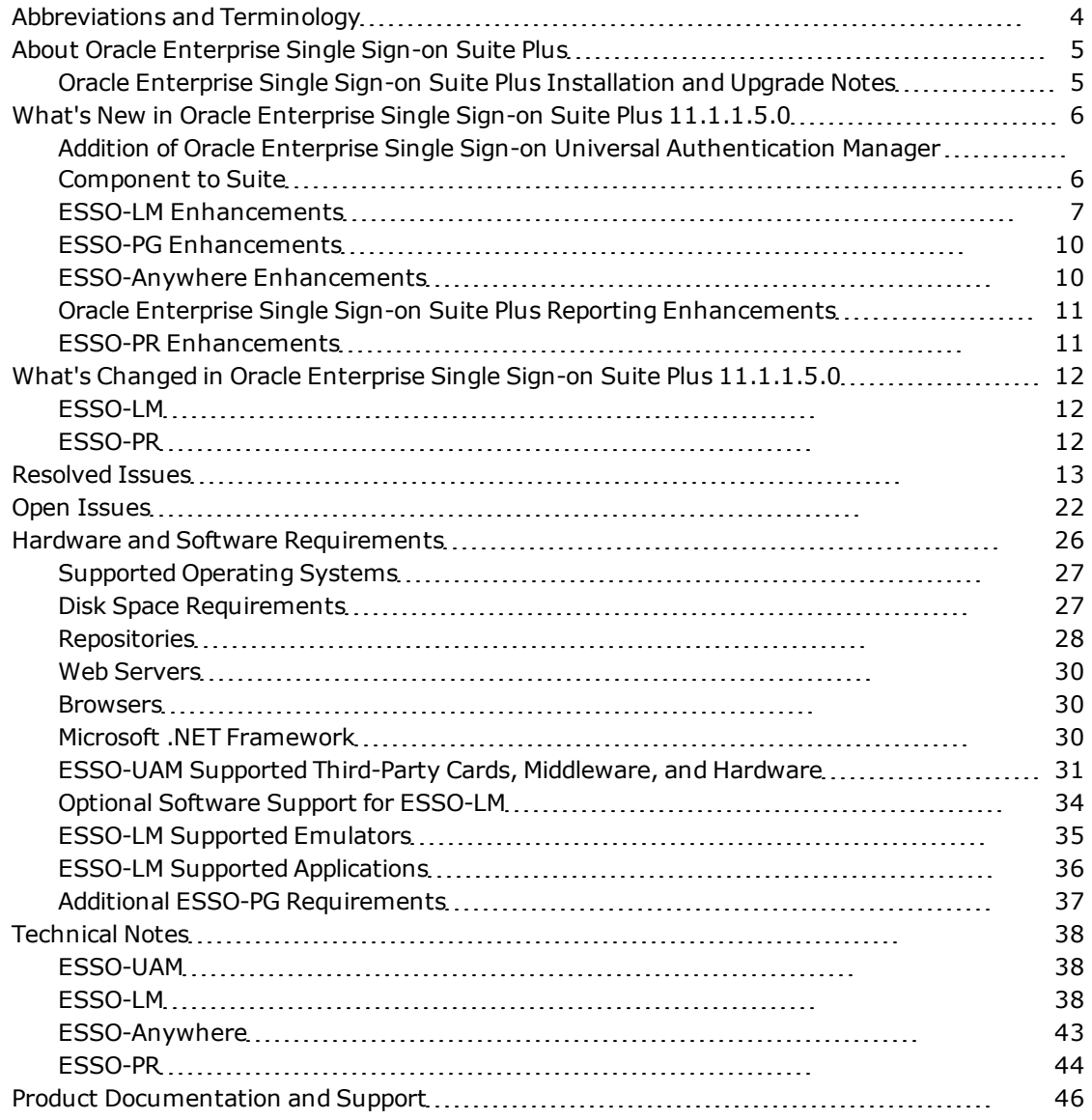

# <span id="page-3-0"></span>**Abbreviations and Terminology**

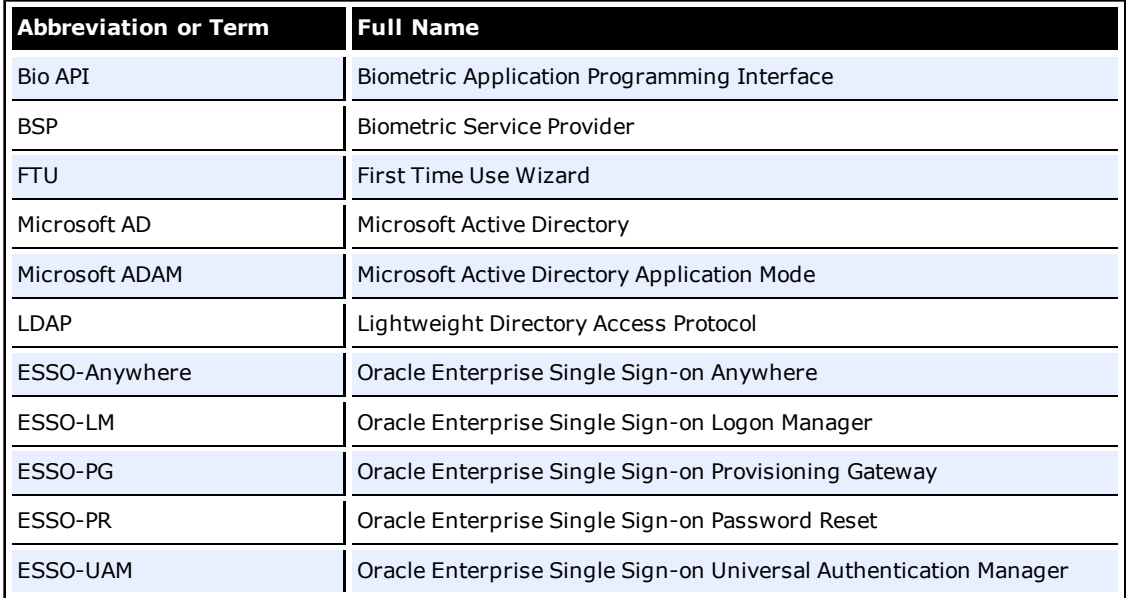

Following is a list of commonly-used abbreviations and terminology.

# <span id="page-4-0"></span>**About Oracle Enterprise Single Sign-on Suite Plus**

Oracle® is releasing version 11.1.1.5.0 of Oracle Enterprise Single Sign-on Suite Plus. These release notes provide important information about this release. The information in this document supplements and supersedes information in the related product documents.

# <span id="page-4-1"></span>**Oracle Enterprise Single Sign-on Suite Plus Installation and Upgrade Notes**

If you currently have multiple components of the suite installed together, you must upgrade all components to this version. Older versions of components may not work properly with version 11.1.1.5.0. Consider the following as you plan your installations:

- You must install ESSO-LM prior to installing any other component.
- If you have a previous version of Kiosk Manager installed and are updating it with the ESSO-LM Agent, you must first uninstall the previous Kiosk Manager using the **Control Panel Add/Remove Program** or the **Uninstall** option of the earlier software installer.
- For components containing both a server and client:
	- o Always keep server and client versions in sync; be sure to upgrade both.
	- o Always upgrade the server component first, then the client component.

Refer to the individual components' [installation](http://download.oracle.com/docs/cd/E21040_01/index.htm) [and](http://download.oracle.com/docs/cd/E21040_01/index.htm) [deployment](http://download.oracle.com/docs/cd/E21040_01/index.htm) [guides](http://download.oracle.com/docs/cd/E21040_01/index.htm) for more detailed information. [See](#page-45-0) ["Product](#page-45-0) [Documentation](#page-45-0) [and Support"](#page-45-0) [on](#page-45-0) [page](#page-45-0) [46](#page-45-0) for a list of all documentation that supports this suite.

# <span id="page-5-0"></span>**What's New in Oracle Enterprise Single Sign-on Suite Plus 11.1.1.5.0**

A number of features and improvements have been incorporated into Oracle Enterprise Single Sign-on Suite Plus 11.1.1.5.0. This section describes these additions, by component.

For more information on these features and settings, see the [Oracle](http://download.oracle.com/docs/cd/E21040_01/index.htm) [online](http://download.oracle.com/docs/cd/E21040_01/index.htm) [documentation](http://download.oracle.com/docs/cd/E21040_01/index.htm) [center](http://download.oracle.com/docs/cd/E21040_01/index.htm) and the online help systems for each suite component.

# <span id="page-5-1"></span>**Addition of Oracle Enterprise Single Sign-on Universal Authentication Manager Component to Suite**

A new component has been added to Oracle Enterprise Single Sign-on Suite Plus, the Universal Authentication Manager (ESSO-UAM) component. ESSO-UAM enables enterprises to replace the use of native password logon to Microsoft Windows and Active Directory networks with stronger and easier to use authentication methods. The ESSO-UAM system also enhances enterprise security beyond traditional password authentication by providing two-factor authentication methods. ESSO-UAM enables users to rapidly and securely enroll credentials that will be used to identify and authenticate them. ESSO-UAM offers built-in and configurable authentication methods: smart cards, passive proximity cards, biometric fingerprint, and other biometric technologies compatible with the BioAPI standard. Native Windows Passwords are also supported.

# **Smart Cards**

A smart card is a credit card-sized token containing a chip or embedded circuits that can store and process data securely. Information stored on a smart card can also be used for identification and authentication. ESSO-UAM enables enrolling and using smart cards for user logon and authentication without writing any data on a smart card chip. ESSO-UAM also supports the option to require a smart card PIN during logon to provide stronger two-factor authentication.

# **Proximity Cards**

A passive proximity card or token is an identity object (such as a workplace ID badge) containing a circuit that a card-reading device can detect and decipher. When the proximity card is placed in close proximity to a reader, the reader detects the token's presence and recognizes identifying information that is associated with a specific user. This ESSO-UAM method includes the option to require a user to enroll a PIN that is associated with a proximity token enabling two-factor authentication. When so configured, ESSO-UAM prompts the user for the enrolled PIN associated with a token during logon, strengthening user authentication.

# **Biometrics**

The Fingerprint Logon Method supports the use of numerous external and embedded laptop biometric fingerprint devices to provide a convenient and secure fingerprint authentication mechanism to ESSO-UAM.

The BioAPI Logon Method leverages the BioAPI framework , thus enabling support of almost any third-party BioAPI-compliant Biometric Service Provider (BSP) module. In addition to fingerprint biometrics, this logon method can also support other biometric technologies that offer a BioAPI compatible BSP such as palm, facial, and iris recognition solutions.

## **ESSO-UAM Administration**

ESSO-UAM leverages the ESSO-LM Administrative Console to configure a supported central repository to store and manage policies, users, and user groups. The ESSO-LM Administrative Console contains ESSO-UAM settings that allow administrators to configure policies; these policies specify how authentication operates for different users and user groups. When you edit and publish a policy, the changes are applied to domain user accounts running in Enterprise mode each time the Client synchronizes with the repository, guaranteeing that the most upto-date policies are enforced.

# <span id="page-6-0"></span>**ESSO-LM Enhancements**

## **Installation Wizard**

The ESSO-LM Installation Wizard has a new, intuitive flow that offers a Q&A-type, guided installation as an alternative to the traditional feature selection method. The option to install Kiosk Manager is now also a part of the ESSO-LM installer.

# **ESSO-LM Agent**

The following capabilities have been added to the Agent.

### **Ability to Select Multiple Items in the My Accounts List**

Users can now use the standard Shift-Click (for adjacent items) or Ctrl-Click (for non-adjacent items) methods to delete multiple items in the My Accounts list.

### **Silent Credential Capture**

ESSO-LM can now be configured to capture users' credentials as they enter them, the first time they encounter an application. You can specify whether to inform the user and ask to confirm the credentials, or make the capture completely transparent.

### **Support for Multiple Monitor Environments**

ESSO-LM dialog box positioning now conforms to multiple monitor layouts.

# **ESSO-LM Administrative Console**

The following capabilities have been added to the ESSO-LM Administrative Console.

## **General Administrative Tasks**

### **Reorganization of Global Agent Settings**

The Global Agent Settings layout has received a complete redesign. Screens have been consolidated and reorganized to make configuration simpler; some screens and settings have been renamed, some settings' default have changed, and some settings have been removed. The new *[ESSO-LM](http://download.oracle.com/docs/cd/E21040_01/index.htm) [Global](http://download.oracle.com/docs/cd/E21040_01/index.htm) [Agent](http://download.oracle.com/docs/cd/E21040_01/index.htm) [Settings](http://download.oracle.com/docs/cd/E21040_01/index.htm) [Reference](http://download.oracle.com/docs/cd/E21040_01/index.htm) [Guide](http://download.oracle.com/docs/cd/E21040_01/index.htm)* lists all the changes and current setting information.

### **Enhanced MSI Generator**

The enhanced MSI Generator eliminates reliance on third-party software and offers administrators a fully-integrated, end-to-end MSI Wizard.

### **Kiosk Manager Events Captured for Reporting**

ESSO-LM now captures Kiosk Manager event information and sends it to the SSO Reporting Service. Reports can be manually generated using these event records.

### **Template Creation**

#### **Simplified Template Creation**

Administrators can now initiate template creation from a selection in the title bar button menu. The form can be completely new or an addition to an existing template.

### **Template Test Manager**

Administrators can now validate templates that they have created, before publishing them. The Template Test Manager engages the Agent directly, bypassing the repository and synchronization. The manager guides you through the test, prompting you to take action at various points, and asking questions about the results in order to determine how to proceed.

#### **Configuration Test Manager**

Administrators can now validate Global Agent Settings configurations that they have created, before deploying them. The Configuration Test Manager provides a step-by-step procedure to select a Global Agent Settings set and verify that all repository and synchronization tasks function properly. *(This manager supports Active Directory only.)*

### **SendKeys Capability for Web Application Templates**

It is now possible to configure Web application templates using SendKeys to simulate keystrokes for Web page navigation in the same way as is possible for Windows applications.

### **Form Awareness of Logon Loop Grace Period**

Administrators can now configure individual forms of a template to adhere to the logon loop grace period specified on the Miscellaneous tab of a selected template.

#### **Bypass Logon Chooser Setting for Logon Forms**

The "Bypass Logon Chooser" setting, which configured the Agent to select the last credentials used automatically, previously applied only to Password Change forms. Administrators now have the option to apply this setting to Logon forms also.

#### **Ignored Java Versions Based on Vendors**

A new Global Agent Setting allows the administrator to configure the Agent to ignore the Java version of specific vendor(s).

### **Form-Based Settings for Auto-Submit and Auto-Recognize**

Auto-Submit and Auto-Recognize can now be configured to apply to specific forms instead of across all the forms of a template.

#### **New Form Types for Logon Success and Failure Screens**

In order to enhance the usability of the Retry Logon Error Loop and to implement the Silent Credential Capture feature, two new form types, Logon Success and Logon Failure, have been created. The Logon Failure form eliminates the need for the Agent to wait for the maximum time or attempts before displaying the Retry Logon Error Loop; and Silent Credential Capture requires a way to verify that the credentials that the user enters are correct before saving them.

### **Window Title Matching for Mainframe Applications**

In order to alleviate the problem of host/mainframe emulator sessions that do not have any unique characteristics within their screens to differentiate one from another, ESSO-LM now has the ability to identify each session using the emulator's window title.

### **IMG Tag Support**

ESSO-LM now recognizes IMG tags when parsing Web pages, making it possible for an IMG element with a Submit event script to perform the submission as programmed. The IMG can be an independent element or embedded in an anchor tab.

### **Ability to Inject Data Fields Multiple Times on the Same Form**

ESSO-LM now supports injection of the same data into multiple fields on one form, as when the user must enter and confirm a password, or enter the same information in different places on the same Web page.

### **Support for Windows 7 Authentication Dialog Boxes**

The ESSO-LM Administrative Console is now capable of reading the controls in Internet Explorer 8 pop-up authentication dialog boxes with 256-bit encryption, thus enabling creation of templates or on-the-fly pop-ups that use this technology.

### **Fallback to SendKeys Setting Made Optional**

Administrators now have the option to restrict applications from falling back to SendKeys when direct credential injection fails. Fallback was previously the default behavior, with no option of turning it off. It is configurable per-form and as a Global Agent Setting, and is available only for Windows applications.

## **Synchronization**

#### **ADAM Synchronization Error Messages**

ADAM Synchronization error messages now match the message scheme of Active Directory Synchronization error messages. These settings are configured on their respective Global Agent Settings Synchronization screens.

### **User Management**

#### **Application Username Exclusions**

The ESSO-LM Administrative Console now contains an "Exclusion" object that identifies sets of usernames prohibited from being added to an ESSO-LM account. This feature is designed for use in scenarios for which you want *some*, but not *all*, usernames excluded from an application.

### **Repository Tree Node Filtering**

To facilitate viewing repositories with many nodes within the ESSO-LM Administrative Console, Administrators can now filter or truncate lists in the nodes of the Repository tree for the following views:

- Repository View
- **•** Browse for Repository
- Select Search Base
- Add Locator Object

### **Ability to Move Users Between OUs in LDAP Directories**

ESSO-LM no longer displays an error message if an administrator moves a user from one LDAP OU to another since the last synchronization. The Agent searches the directory for the user who is attempting to log on, and displays an authentication dialog box if the user is not found.

### **Field-Based Sharing for Credential Sharing Groups**

Administrators can now designate one credential field as the key field, so that they can target certain accounts to change. Updates will occur only for the accounts in a Credential Sharing Group that have the information in that key field in common.

## **Option to Pre-Fill Shared Fields for Applications in a Credential Sharing Group**

ESSO-LM is configurable to pre-fill shared fields for applications in a Credential Sharing Group. Administrators can designate which fields to pre-fill on a per-group basis. Non-shared fields will remain open for manual entry.

### **Automatic Account Creation When All Fields Are Predetermined**

ESSO-LM now creates a new account automatically when the user encounters an application that the administrator has configured as a member of a Credential Sharing Group that has all fields predetermined.

## **Configurable User Setting to Opt Out of a Credential Sharing Group**

Administrators can configure the presence of the "Exclude from Credential Sharing Groups" checkbox in the New Logon dialog box, thereby controlling whether users have this choice.

# **Application Support**

- Hummingbird HostExplorer 2008 version 13
- Lotus Notes 8.5
- Lotus Notes 7

### **Operating System Support**

ESSO-LM has added support for the following operating systems:

• Windows Server 2008 R2 64-bit

## **Browser Support**

 $\bullet$  Mozilla Firefox 3.6

## <span id="page-9-0"></span>**ESSO-PG Enhancements**

### **Operating System Support**

ESSO-PG has added support for the following operating systems:

• Support for Windows Server 2008 R2

# <span id="page-9-1"></span>**ESSO-Anywhere Enhancements**

### **Operating System Support**

ESSO-Anywhere has added support for the following operating systems:

- Microsoft Windows XP SP3
- Microsoft Windows Vista Business Edition SP1
- Microsoft Windows Server 2003 SP2
- Microsoft Windows Server 2003 64-bit
- Microsoft Windows Server 2008 R2
- Microsoft Windows 7 32- and 64-bit

# <span id="page-10-0"></span>**Oracle Enterprise Single Sign-on Suite Plus Reporting Enhancements**

## **Operating System Support**

- Microsoft Windows Server 2003 64-bit
- Microsoft Windows Server 2008 64-bit
- Microsoft Windows Server 2008 R2

## **Repository Support**

• MS SQL 2008 R2

## **Support for Oracle Database version 11g**

Reporting now supports Oracle Database. Reports may be manually generated by querying the Oracle Database. The Oracle Database is not accessible through the Reporting Administrative Console.

# <span id="page-10-1"></span>**ESSO-PR Enhancements**

## **ESSO-PR Events Captured for Reporting**

ESSO-PR now captures event information and sends it to the SSO Reporting Service. Reports can be manually generated using these event records.For more information about using Reporting, see the [Oracle](http://download.oracle.com/docs/cd/E21040_01/index.htm) [online](http://download.oracle.com/docs/cd/E21040_01/index.htm) [documentation](http://download.oracle.com/docs/cd/E21040_01/index.htm) [center](http://download.oracle.com/docs/cd/E21040_01/index.htm).

# **Operating System Support**

- Microsoft Windows 7 64-bit
- Microsoft Windows Windows Server 2008 SP2
- (Client) Microsoft Windows Windows Vista 64-bit
- (Client) Microsoft Windows Server 2008 64-bit
- Microsoft Windows Server 2008 R2

## **Repository Support**

- MS SQL 2005
- MS SQL 2008

# <span id="page-11-0"></span>**What's Changed in Oracle Enterprise Single Sign-on Suite Plus 11.1.1.5.0**

A number of changes have been incorporated into Oracle Enterprise Single Sign-on Suite Plus 11.1.1.5.0. This section describes these changes.

For more information, see the [Oracle](http://download.oracle.com/docs/cd/E21040_01/index.htm) [online](http://download.oracle.com/docs/cd/E21040_01/index.htm) [documentation](http://download.oracle.com/docs/cd/E21040_01/index.htm) [center](http://download.oracle.com/docs/cd/E21040_01/index.htm) and the online help systems for each suite component.

# **ESSO-LM**

### **.NET Requirements**

The ESSO-LM Administrative Console version 11.1.1.5.0 requires .NET 4.0.

### **Expanded Documentation Suite**

The Oracle Enterprise Single Sign-on Suite Plus document suite now includes several new guides and a Best Practice series that discusses in detail all major administrative tasks required for optimal software performance. See the [Documentation](#page-45-0) [and](#page-45-0) [Support](#page-45-0) section for a complete list of the guides that support the suite.

## **Global Agent Settings Changes**

Several Global Agent Settings have been renamed or moved, and some default settings have changed. Refer to the new *[ESSO-LM](http://download.oracle.com/docs/cd/E21040_01/index.htm) [Global](http://download.oracle.com/docs/cd/E21040_01/index.htm) [Agent](http://download.oracle.com/docs/cd/E21040_01/index.htm) [Settings](http://download.oracle.com/docs/cd/E21040_01/index.htm) [Reference](http://download.oracle.com/docs/cd/E21040_01/index.htm) [Guide](http://download.oracle.com/docs/cd/E21040_01/index.htm)* for complete information.

### **Passphrase Suppression Option Moved**

The Windows Authentication v2 Passphrase Suppression option has moved from an Installation Wizard selection to a setting in the ESSO-LM Administrative Console. Refer to the *[ESSO-LM](http://download.oracle.com/docs/cd/E21040_01/index.htm) [Installation](http://download.oracle.com/docs/cd/E21040_01/index.htm) [and](http://download.oracle.com/docs/cd/E21040_01/index.htm) [Setup](http://download.oracle.com/docs/cd/E21040_01/index.htm) [Guide](http://download.oracle.com/docs/cd/E21040_01/index.htm)* for the procedure to customize passphrase suppression.

# **ESSO-PR**

## **Excluding Users from Forced Enrollment**

The Enrollment Exclusion feature has been removed from the ESSO-PR Management Console and replaced with a simpler method to accomplish exclusions. Refer to the *[ESSO-PR](http://download.oracle.com/docs/cd/E21040_01/index.htm) [Administrator's](http://download.oracle.com/docs/cd/E21040_01/index.htm) [Guide](http://download.oracle.com/docs/cd/E21040_01/index.htm)* and ESSO-PR Management Console help system for information about the new procedure.

## **ESSO-PR Server EnrollmentClient Web Application**

The authentication method for the ESSO-PR Server's EnrollmentClient Web application has been changed from Integrated Windows Authentication to Digest Authentication. This causes Internet Explorer to require that end users enter their Active Directory credentials before permitting them access to the Enrollment Interview.

# <span id="page-12-1"></span>**Resolved Issues**

<span id="page-12-0"></span>**The following table describes issues that were reported in earlier releases of ESSO-LM and have been resolved in this release**

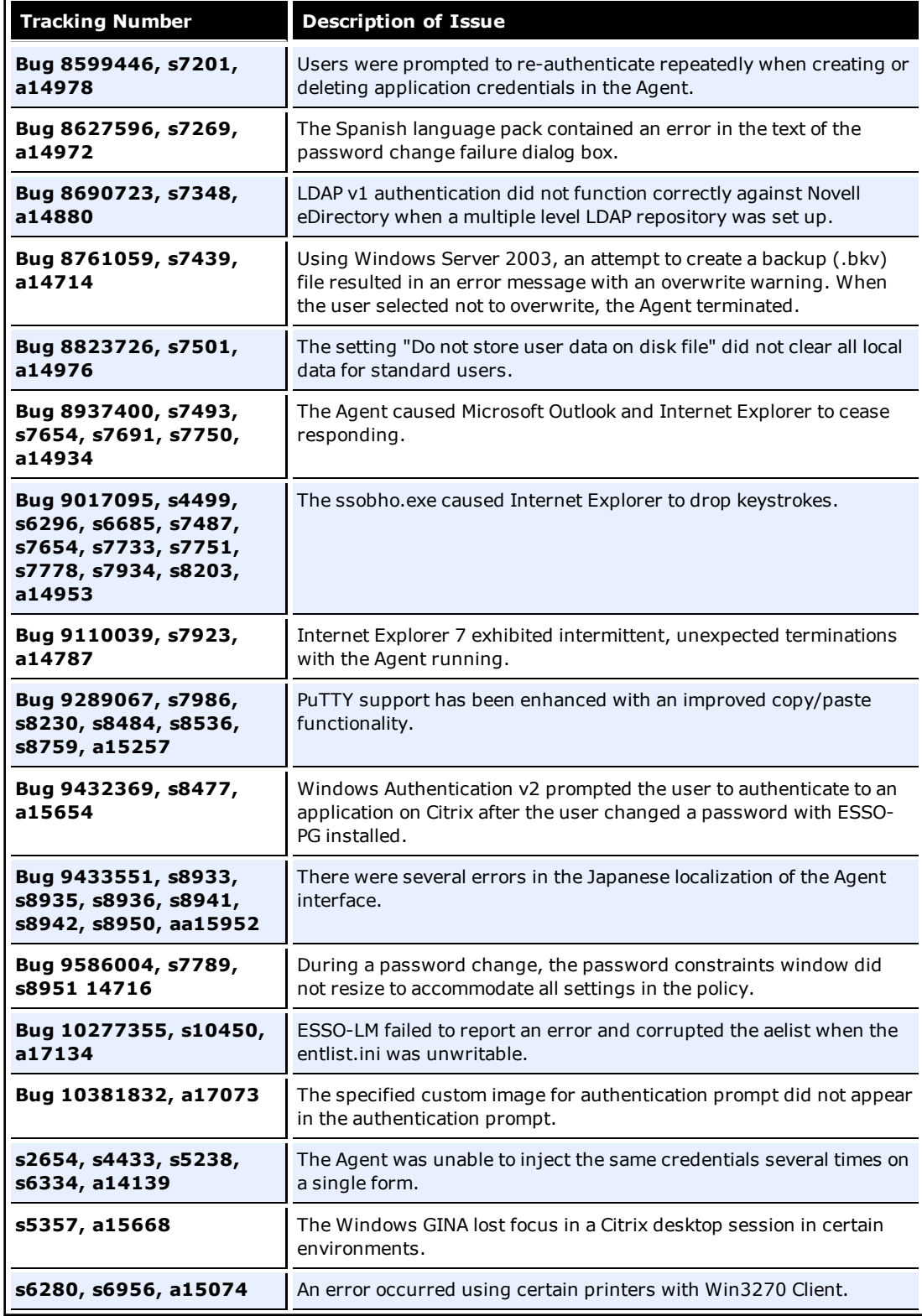

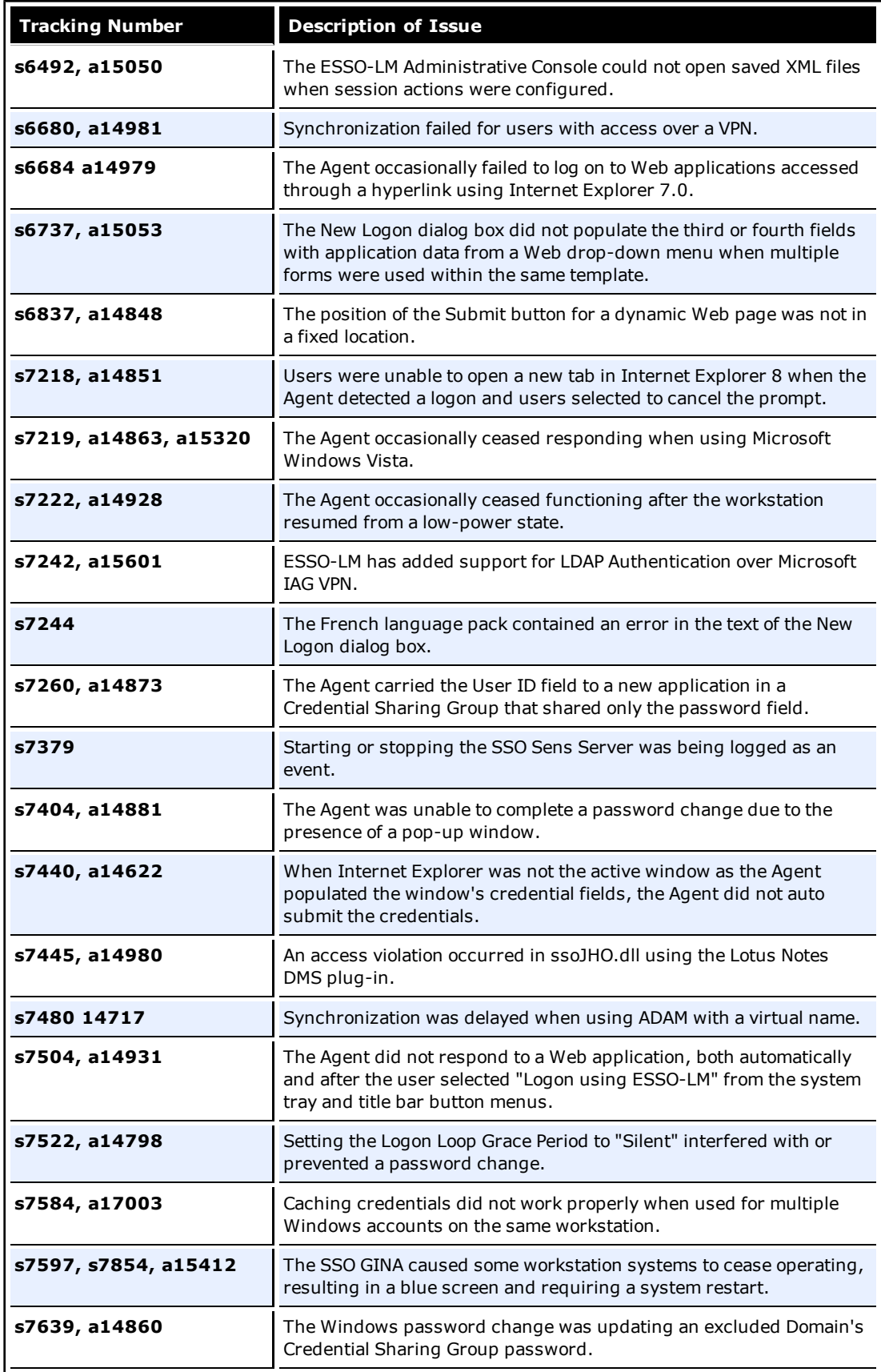

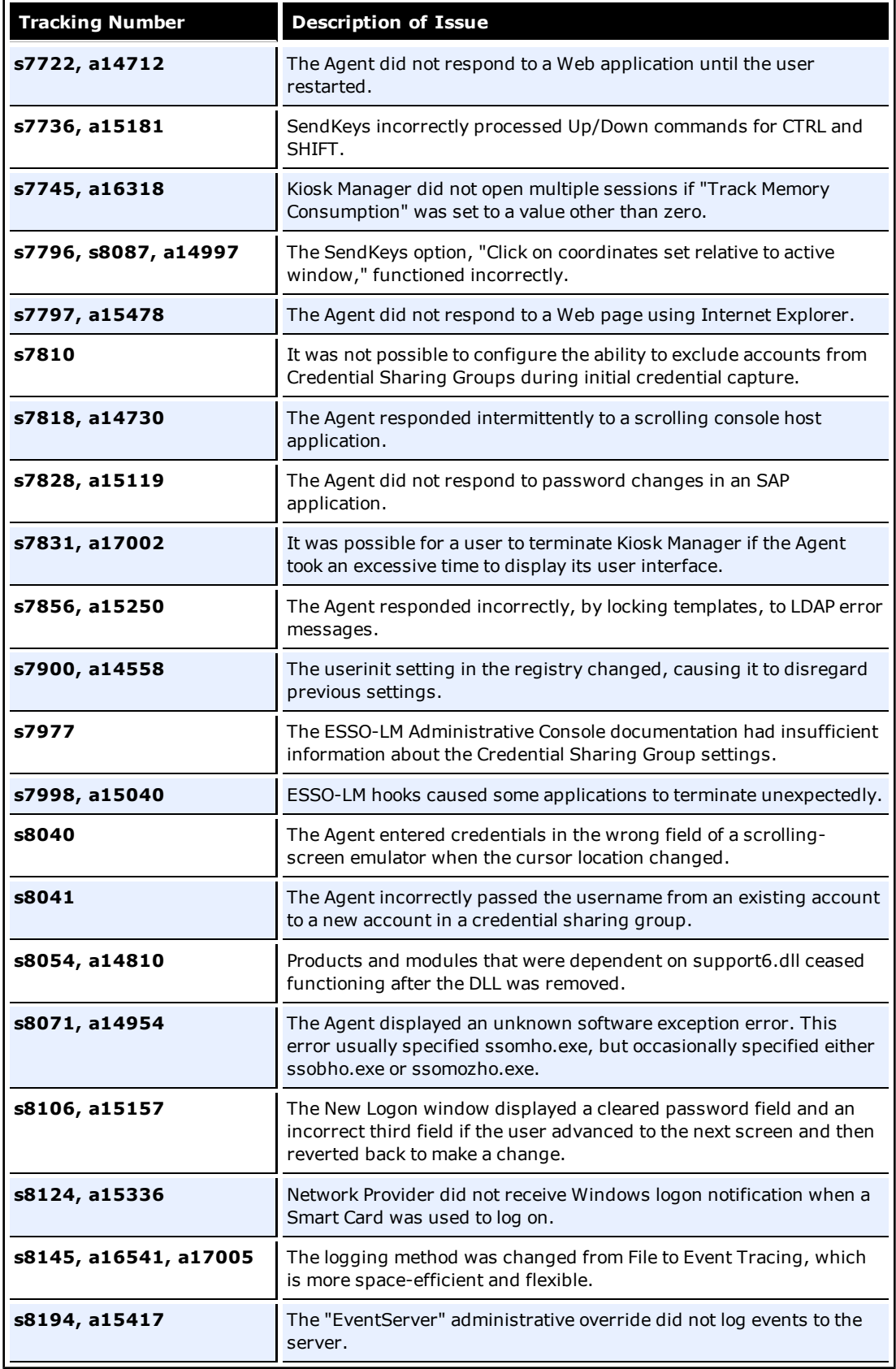

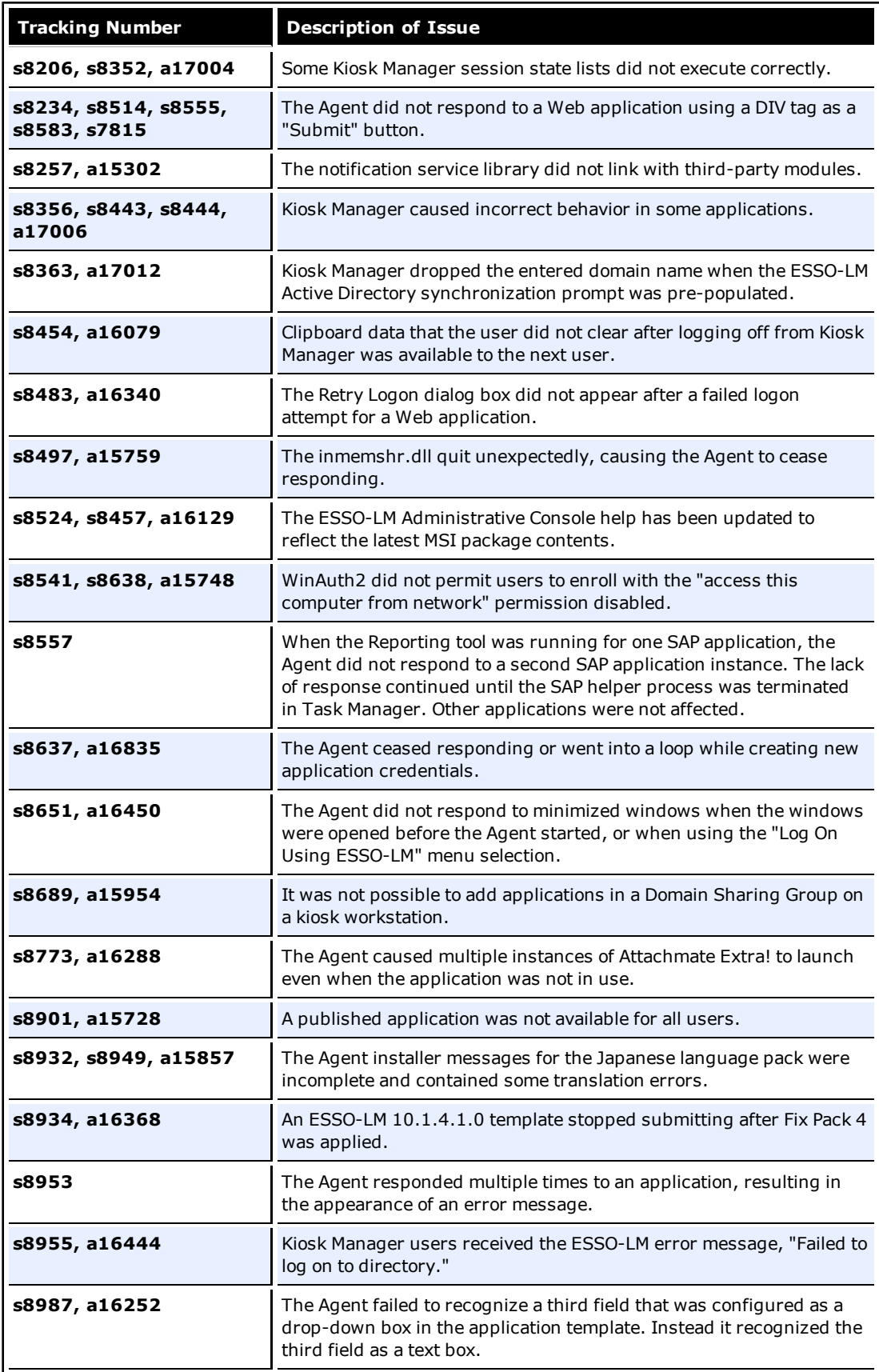

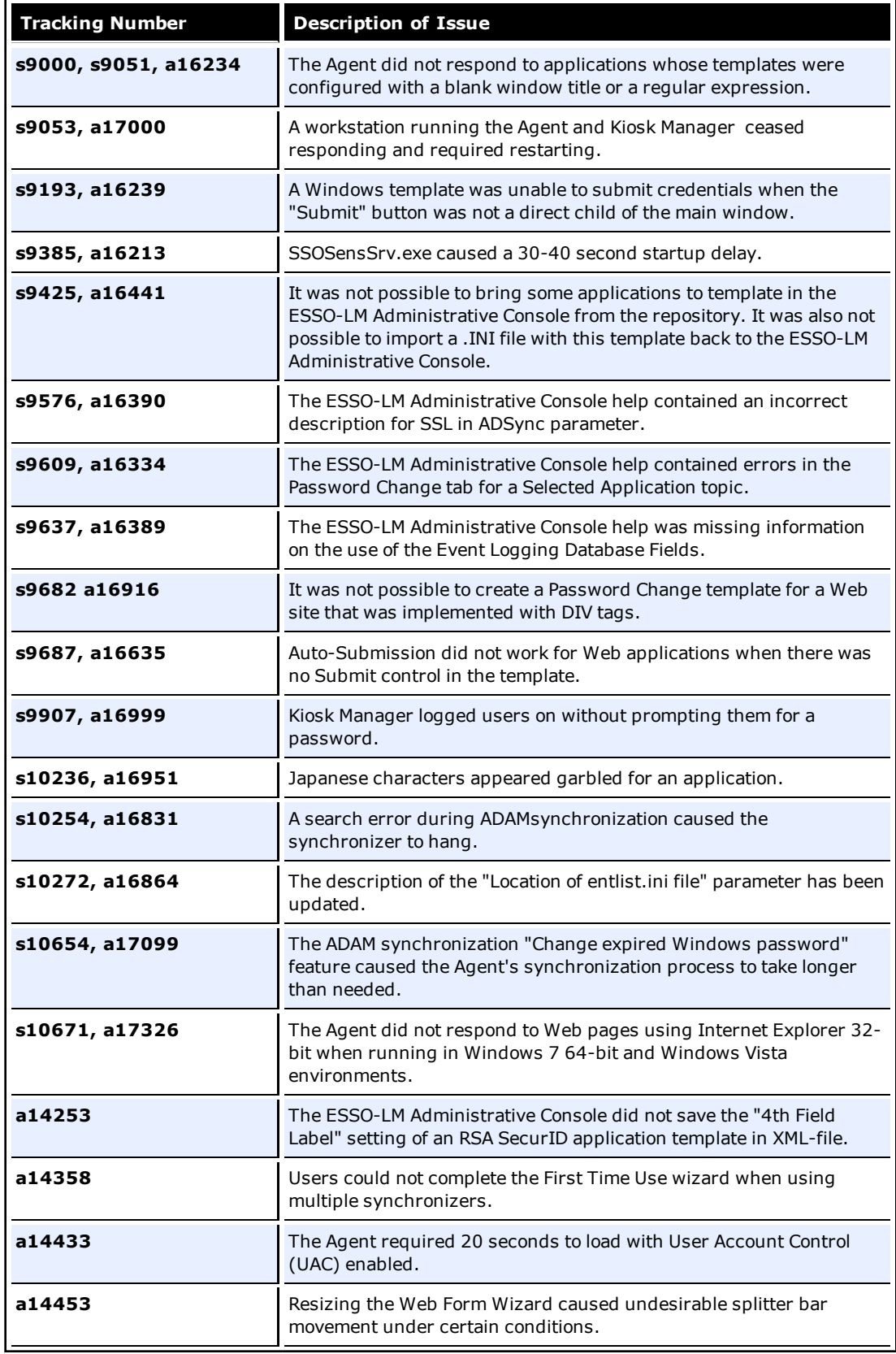

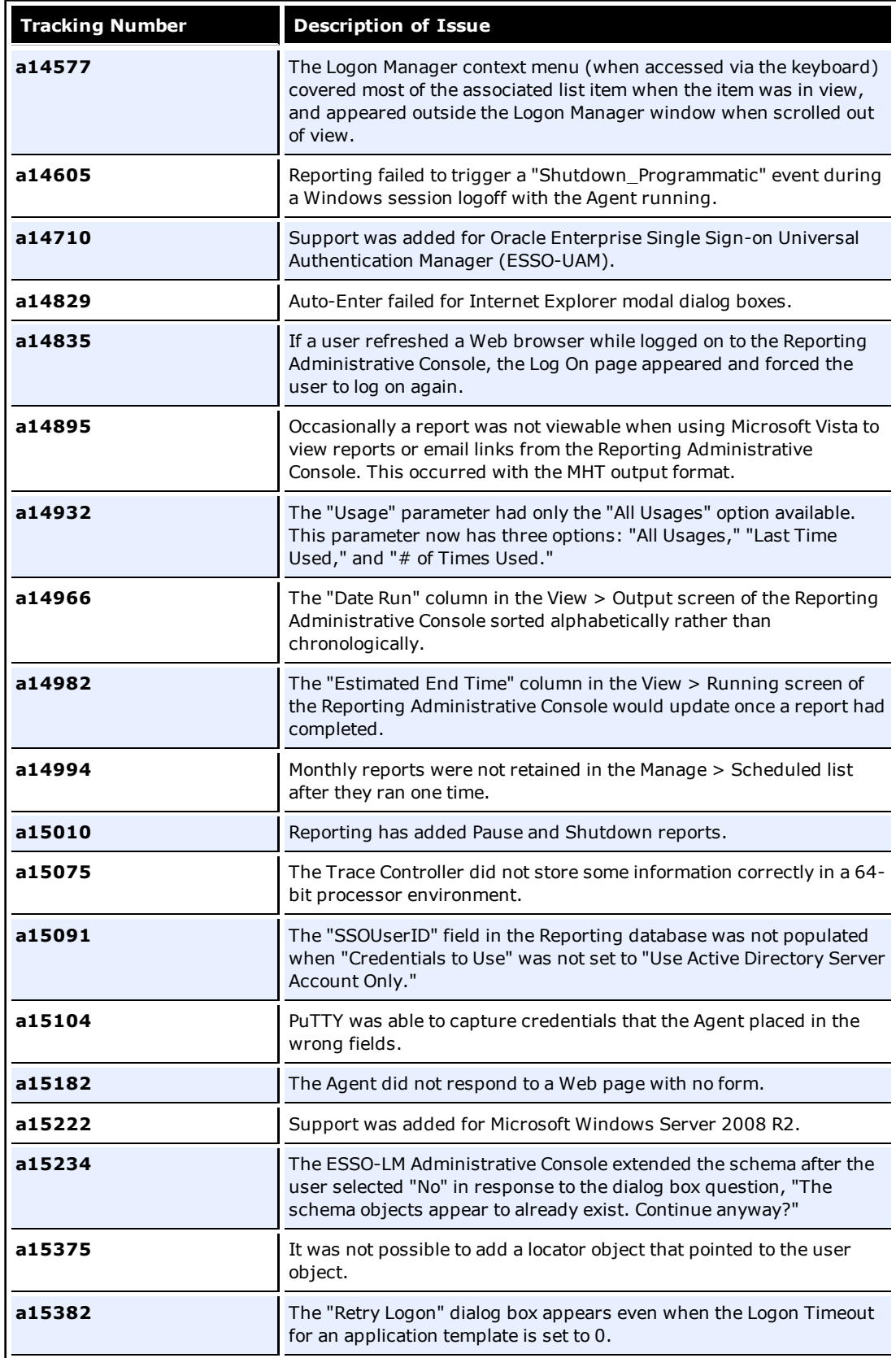

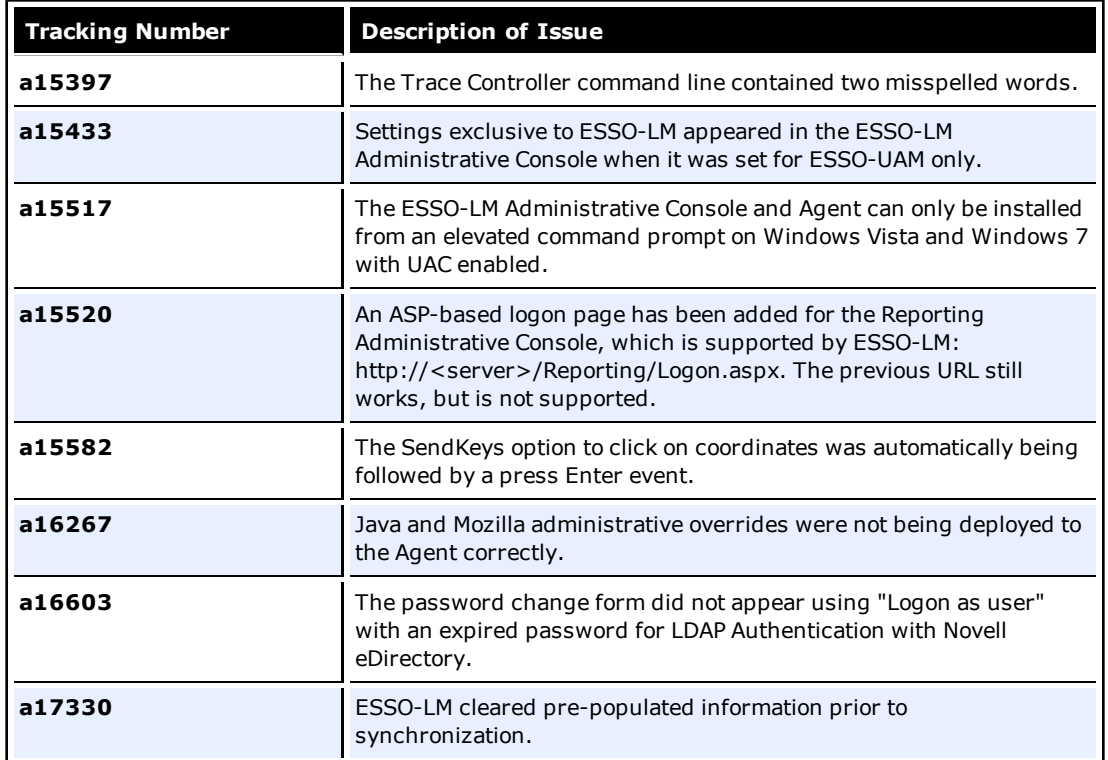

## **The following table describes issues that were reported in earlier releases of Kiosk Manager and have been resolved in this release**

 $\overline{a}$ 

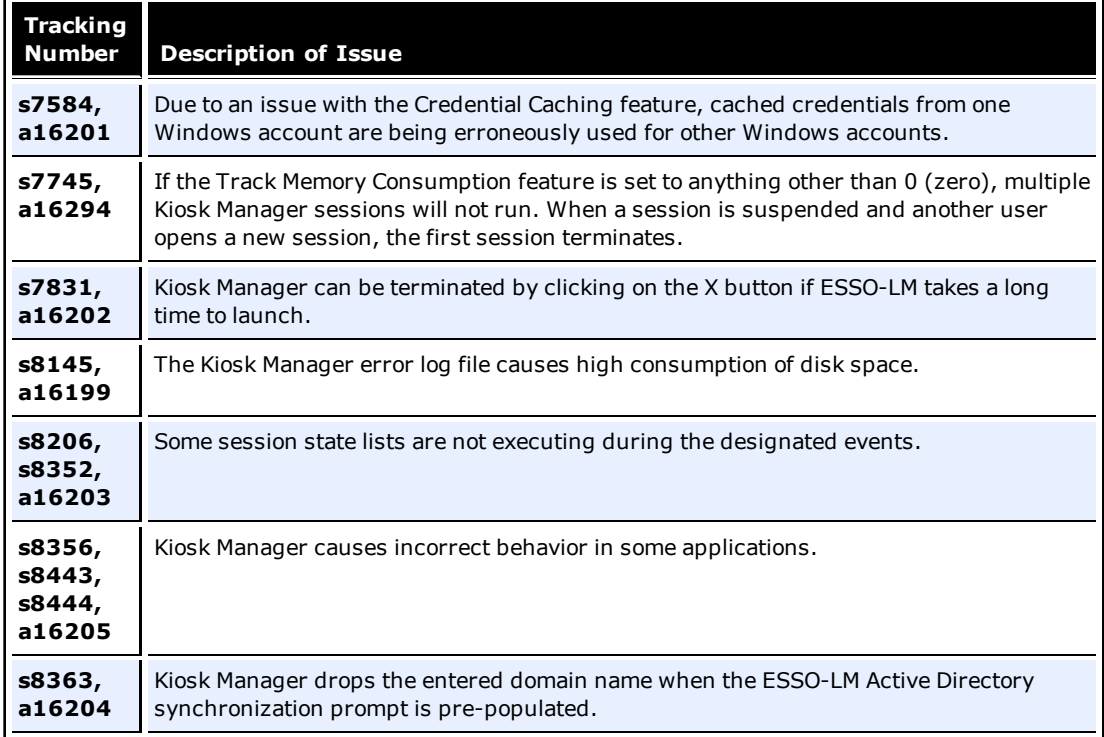

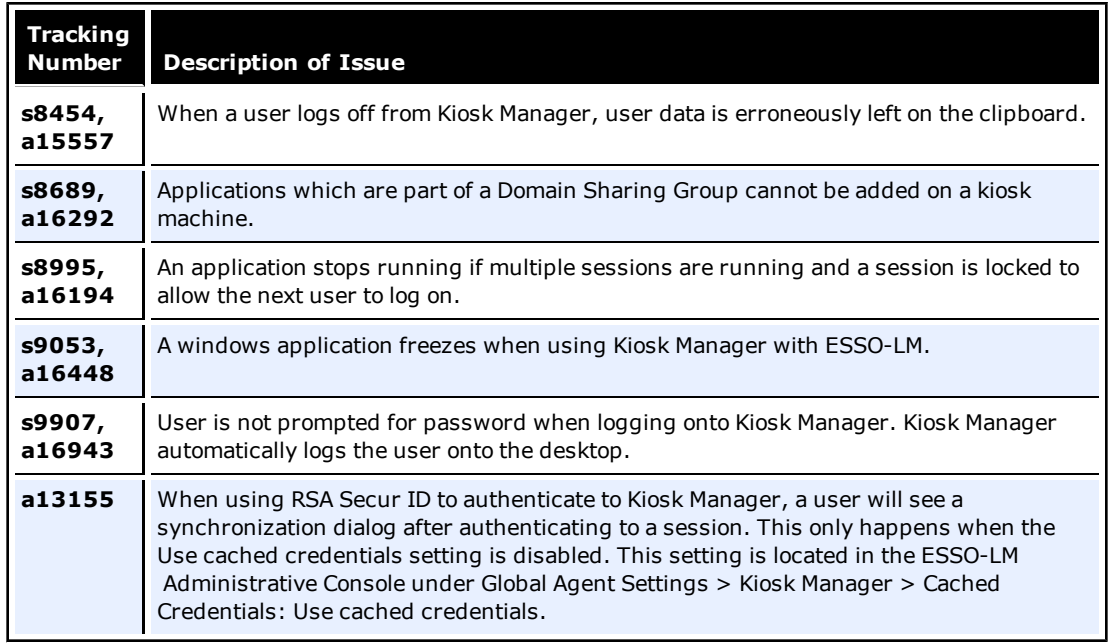

### **The following table describes issues that were reported in earlier releases of ESSO-PG and have been resolved in this release**

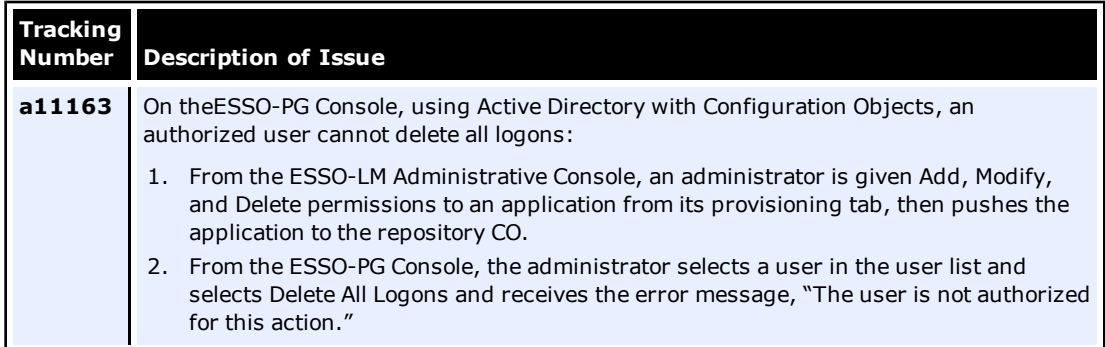

<span id="page-19-0"></span>**The following table describes issues that were reported in earlier releases of ESSO-PR and have been resolved in this release**

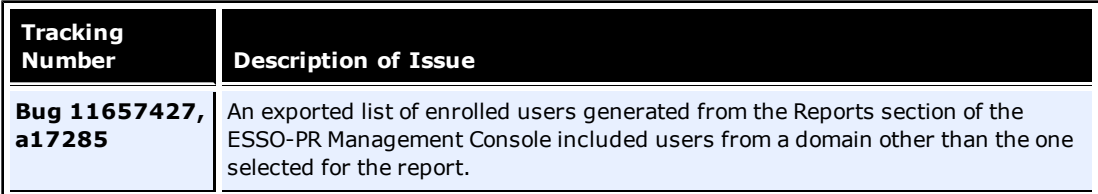

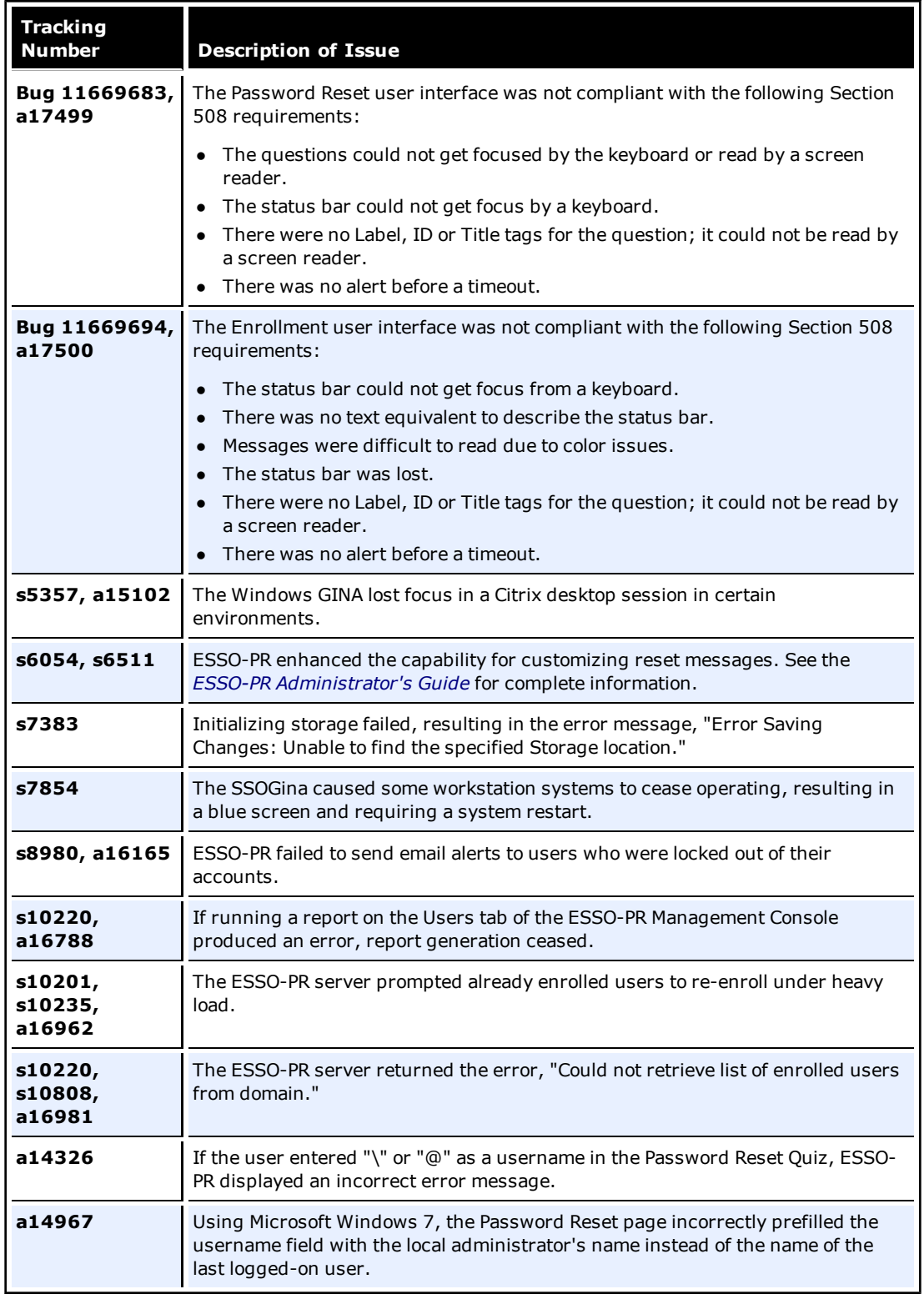

# <span id="page-21-0"></span>**Open Issues**

**The following table describes issues that remain open in ESSO-UAM version 11.1.1.5.0**

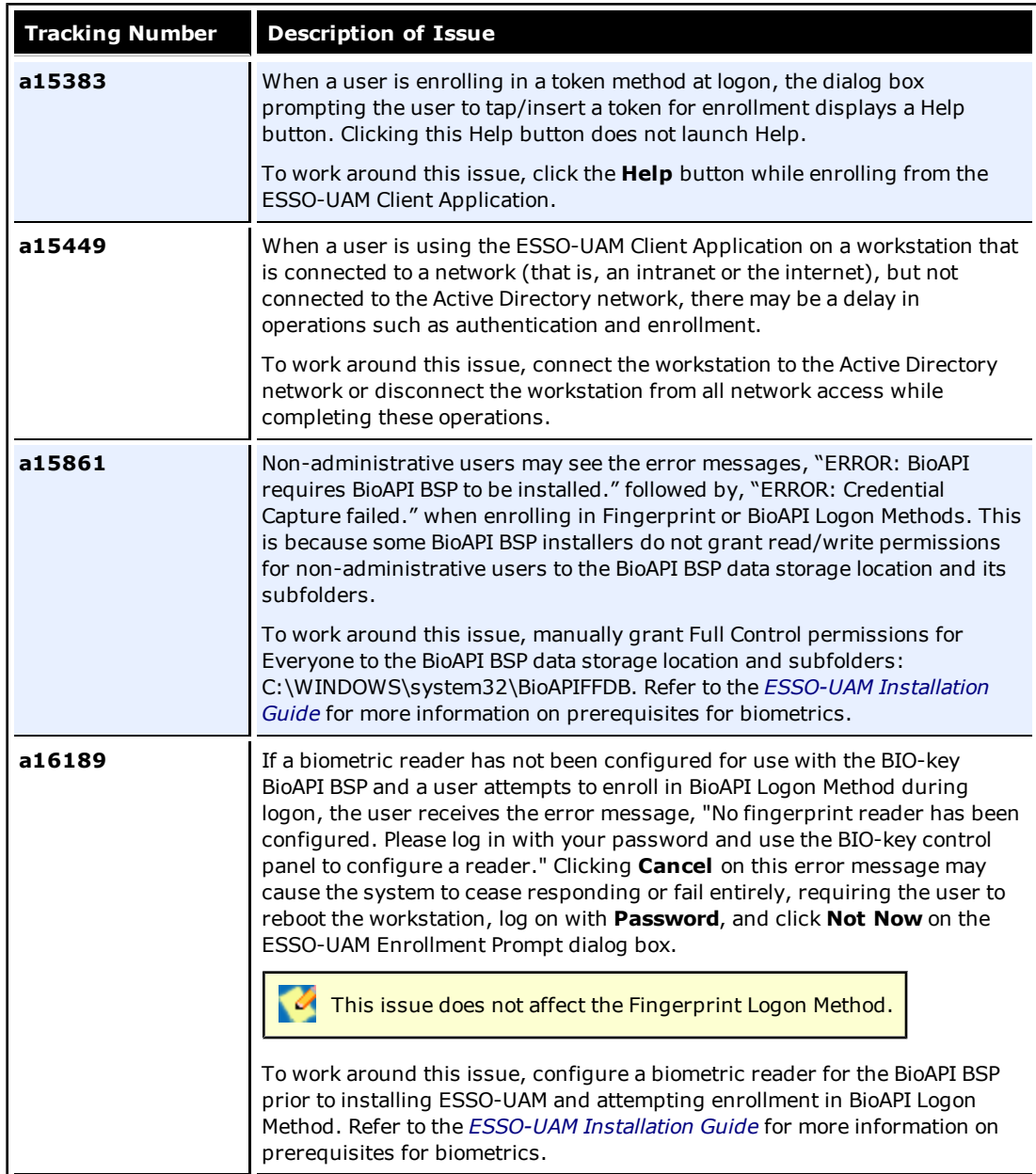

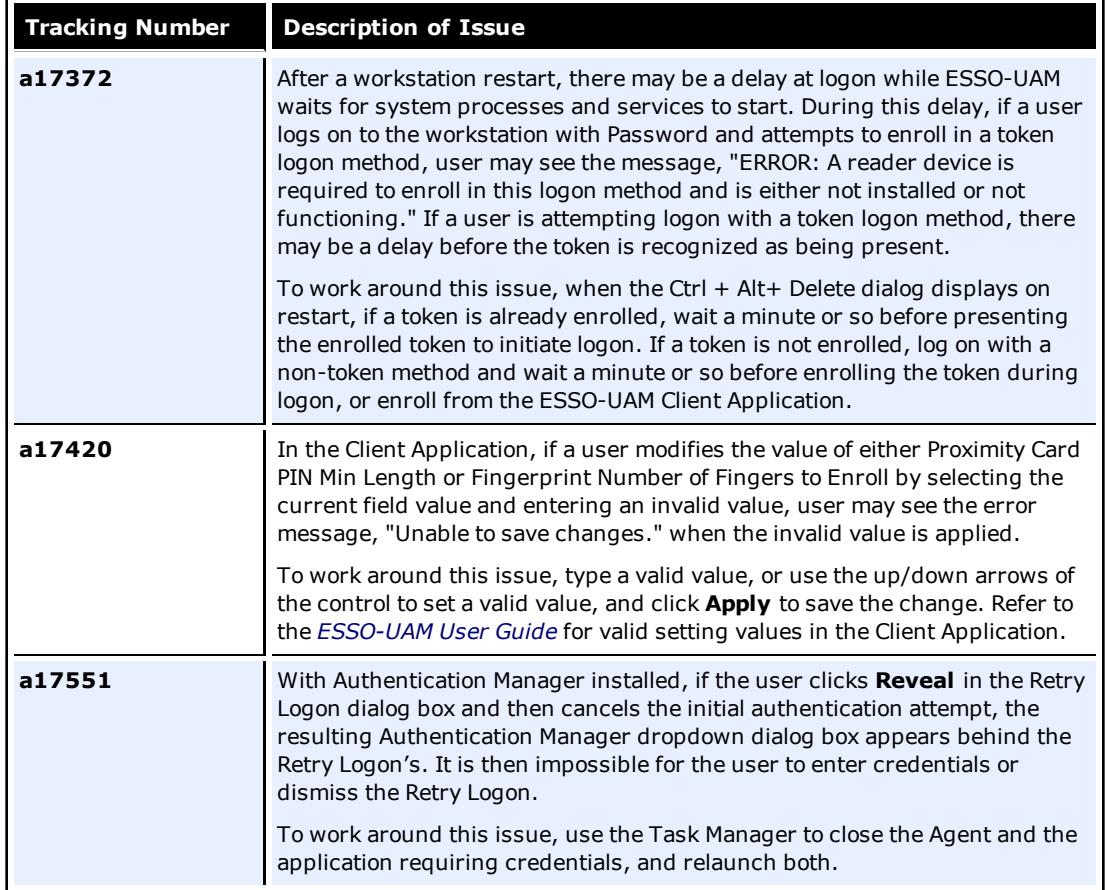

# **The following table describes issues that remain open in ESSO-LM version 11.1.1.5.0**

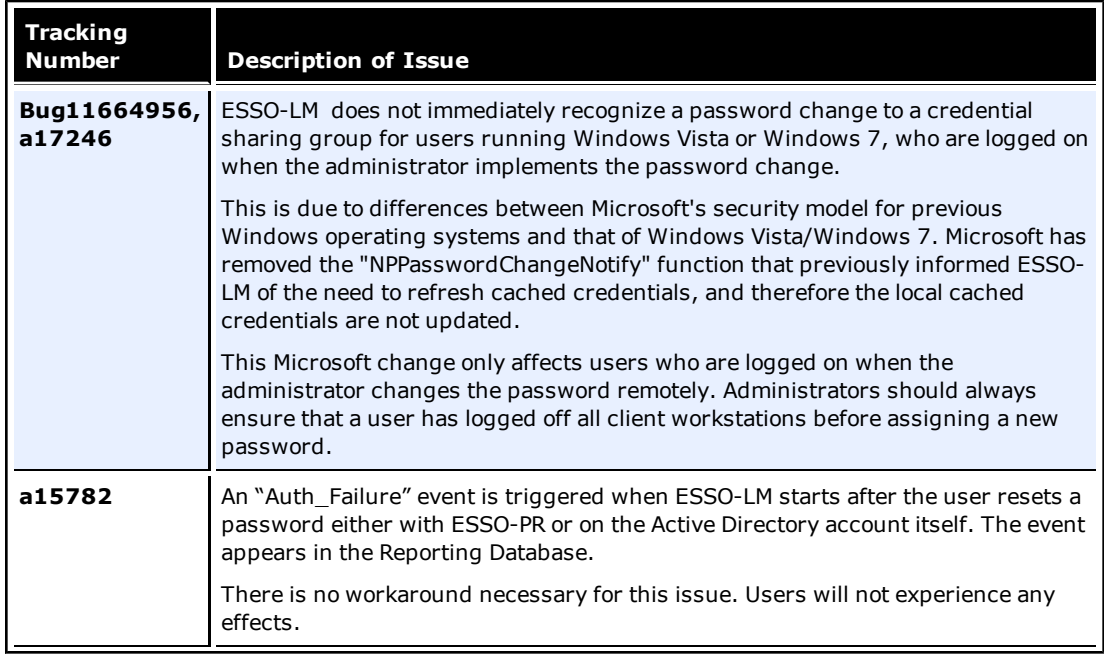

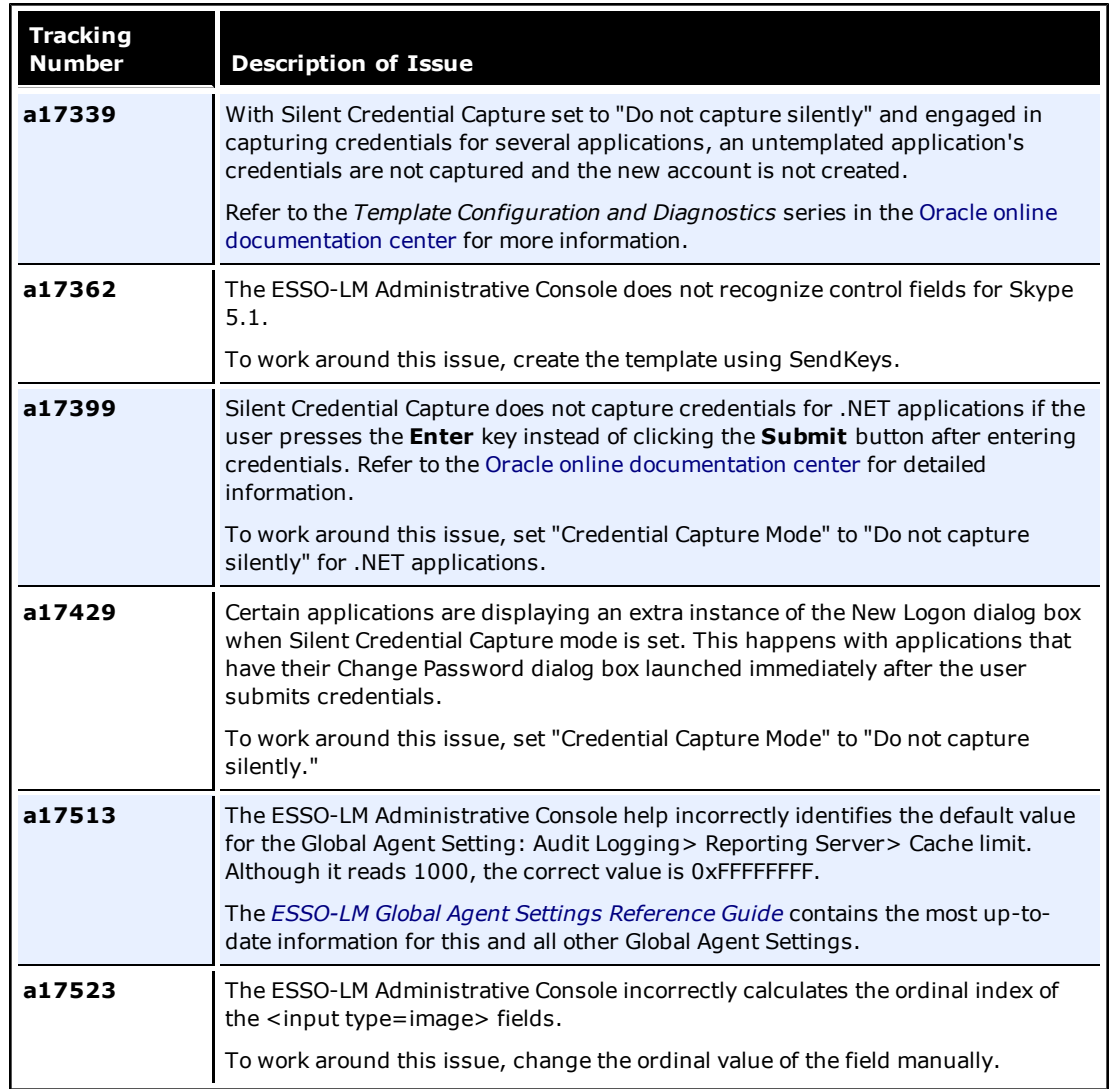

# **The following table describes issues that remain open in ESSO-PG version 11.1.1.5.0**

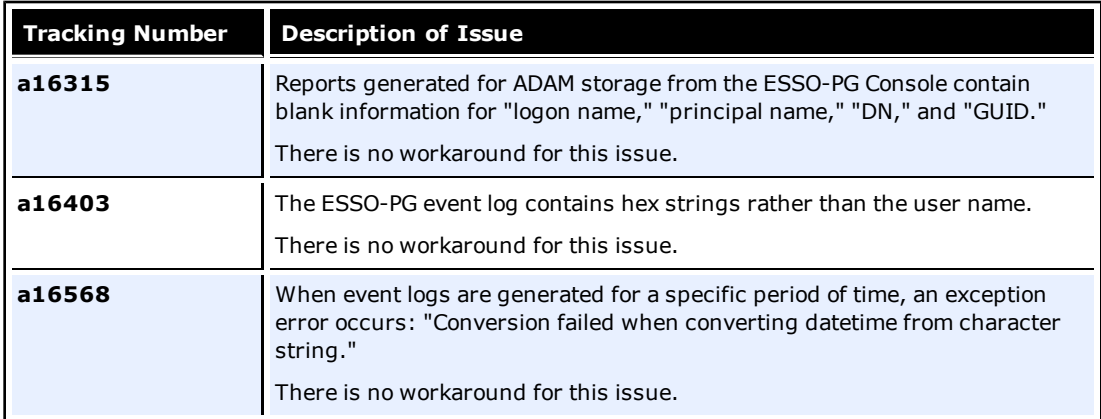

### **The following table describes issues that remain open in ESSO-Anywhere version 11.1.1.5.0**

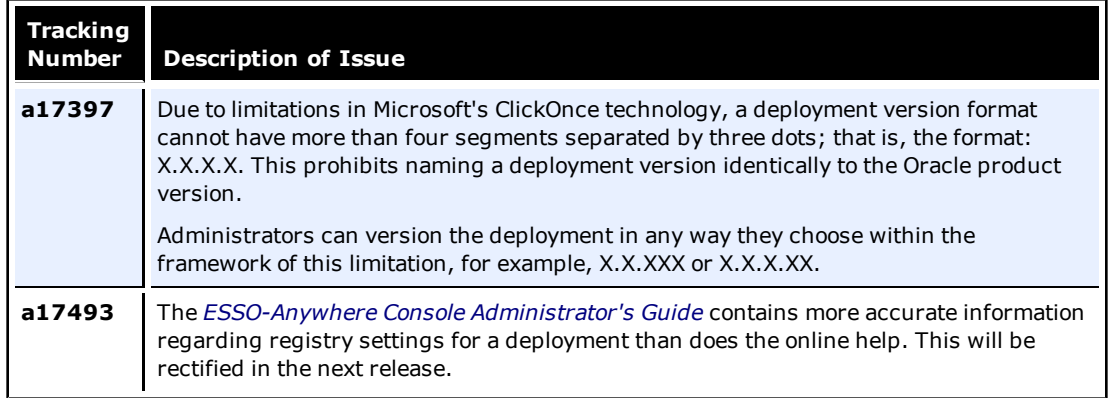

### **The following table describes issues that remain open in ESSO Suite Plus Reporting version 11.1.1.5.0**

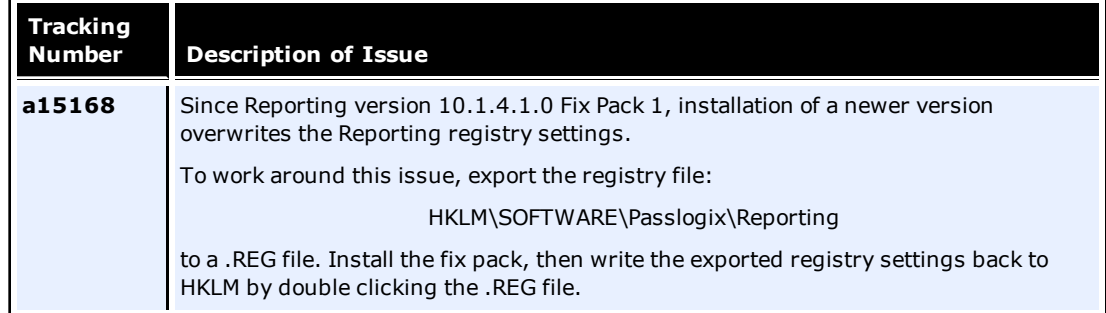

### **The following table describes issues that remain open in ESSO-PR version 11.1.1.5.0**

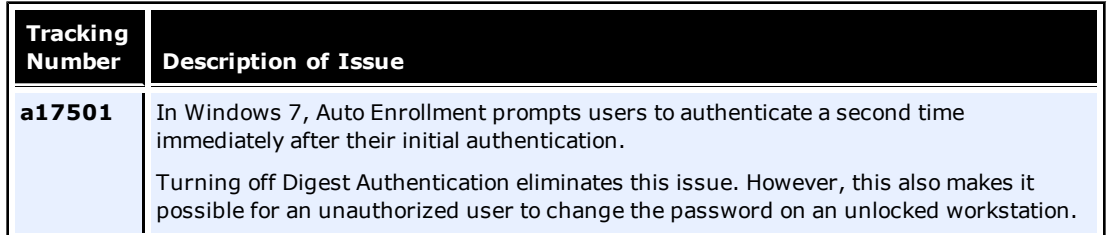

# <span id="page-25-0"></span>**Hardware and Software Requirements**

This section lists hardware and software requirements and optional supported software of the products and components in Oracle Enterprise Single Sign-on Suite Plus.

- [Supported](#page-26-0) [Operating](#page-26-0) [Systems](#page-26-0)
- [Disk](#page-26-1) [Space](#page-26-1) [Requirements](#page-26-1)
- [Repositories](#page-27-0)
- [Web](#page-29-0) [Servers](#page-29-0)
- [Browsers](#page-29-1)
- **•** [Microsoft](#page-29-0) [.NET](#page-29-0) [Framework](#page-29-0)
- [Optional](#page-33-0) [Software](#page-33-0) [Support](#page-33-0) [for](#page-33-0) [ESSO-LM](#page-33-0)
	- o [Java](#page-33-0)
	- o [Host](#page-33-0) [Emulators](#page-33-0)
	- o [Windows](#page-33-0) [Event](#page-33-0) [Logging](#page-33-0)
	- o [Citrix](#page-33-0) [Presentation](#page-33-0) [Server/XenApp](#page-33-0)
	- o [SAP](#page-33-0)
- [ESSO-UAM](#page-30-0) [Supported](#page-30-0) [Third-Party](#page-30-0) [Cards,](#page-30-0) [Middleware,](#page-30-0) [and](#page-30-0) [Hardware](#page-30-0)
- [Additional](#page-36-0) [ESSO-PG](#page-36-0) [Requirements](#page-36-0)

# <span id="page-26-0"></span>**Supported Operating Systems**

The Oracle Enterprise Single Sign-on Suite Plus components are supported on the following operating systems:

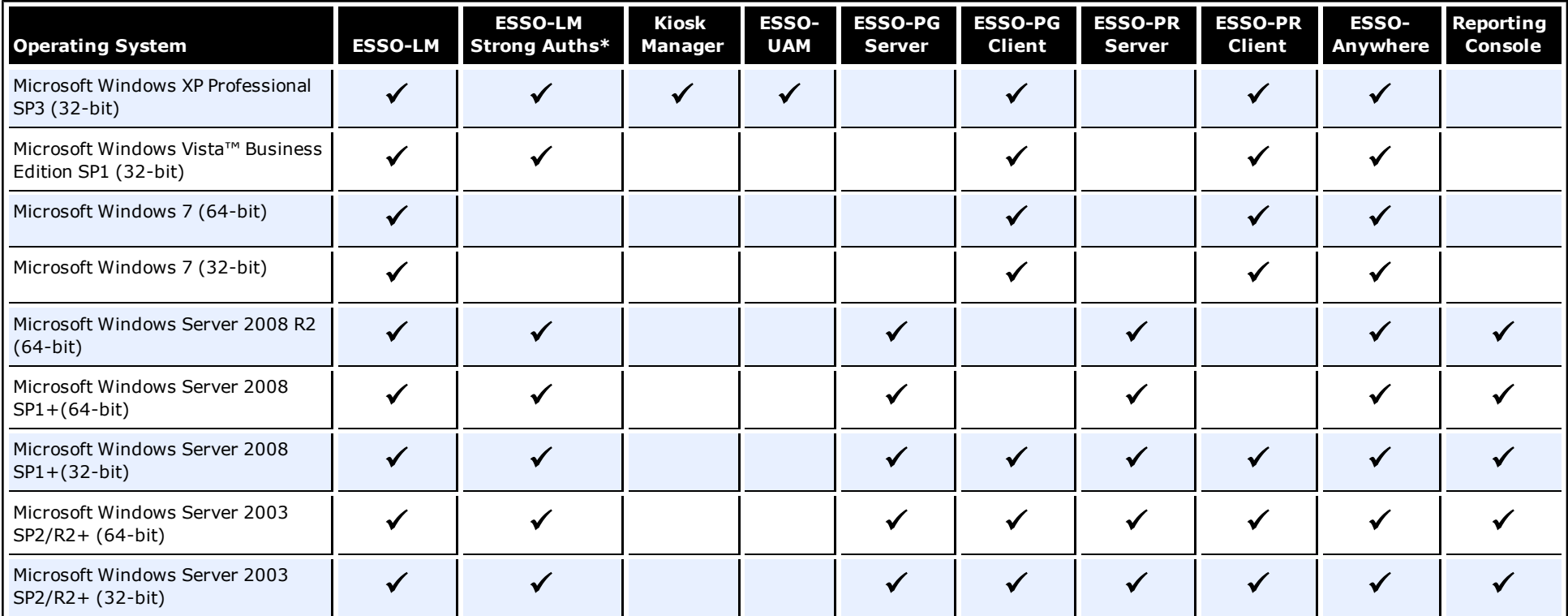

ESSO-LM includes both standard logon methods such as LDAP and Windows Logon, and "Strong Authenticators" such as smart cards, read-only smart cards, proximity devices, and RSA SecurID tokens.

# <span id="page-26-1"></span>**Disk Space Requirements**

The minimum disk space requirements for the Oracle Enterprise Single Sign-on Suite Plus components are as follows:\*

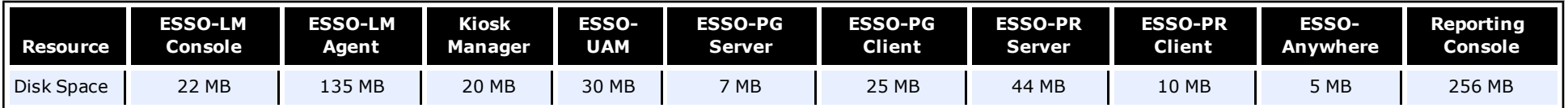

\*Consult the [Microsoft](http://www.microsoft.com/) [Web](http://www.microsoft.com/) [site](http://www.microsoft.com/) for the most up-to-date requirements and recommendations for your operating system.

# <span id="page-27-0"></span>**Repositories**

The Oracle Enterprise Single Sign-on Suite Plus components support the following repositories:

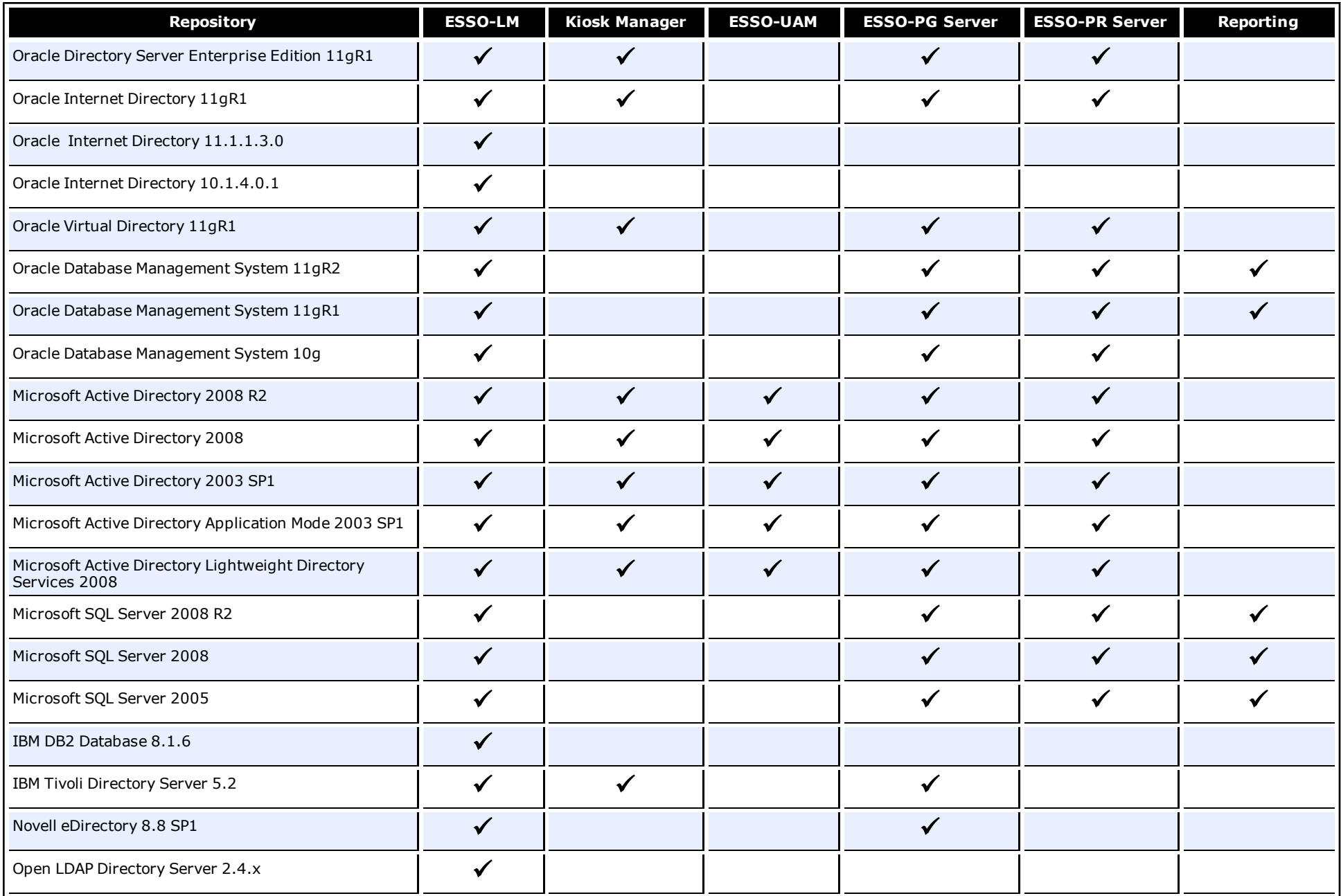

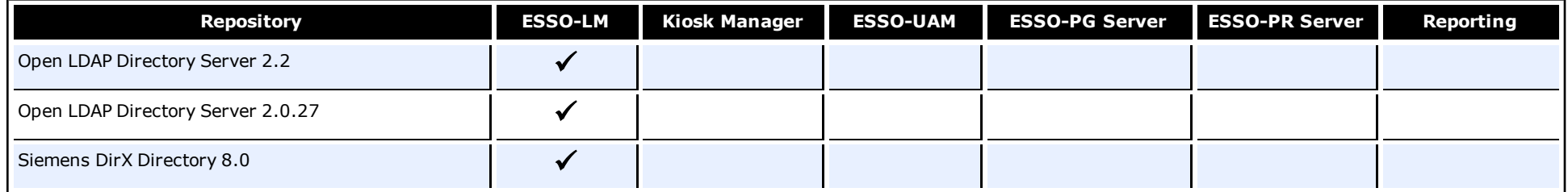

# <span id="page-29-0"></span>**Web Servers**

The following Oracle Enterprise Single Sign-on Suite Plus components require one of the following web servers to be installed:

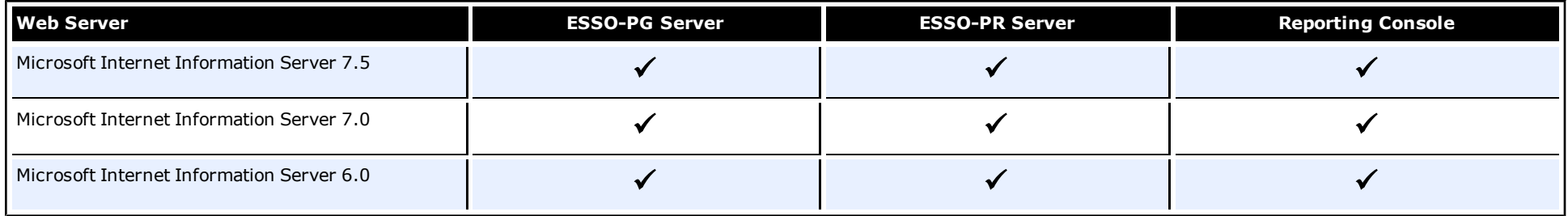

# <span id="page-29-1"></span>**Browsers**

The Oracle Enterprise Single Sign-on Suite Plus components support the following browsers:

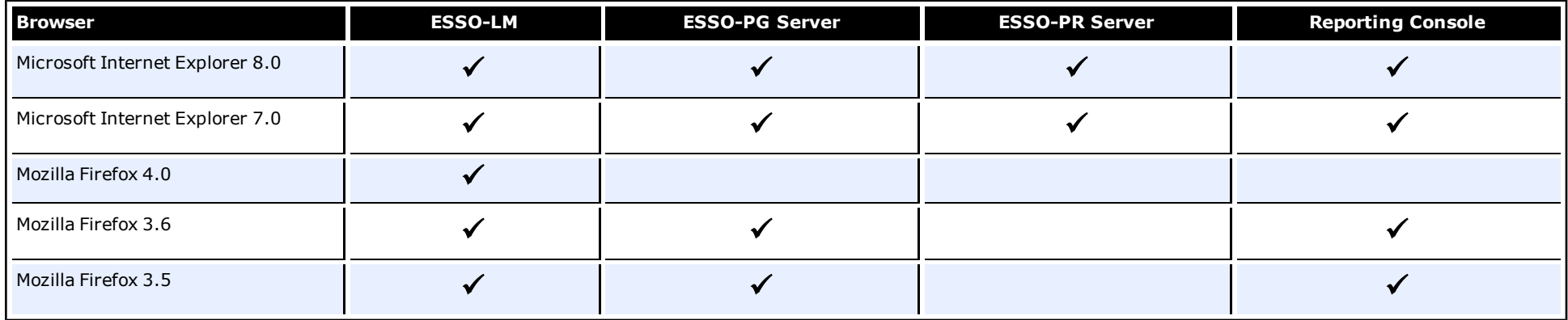

# <span id="page-29-2"></span>**Microsoft .NET Framework**

The table below lists Oracle Enterprise Single Sign-on Suite Plus components that require Microsoft .NET Framework, and the .NET versions they require:

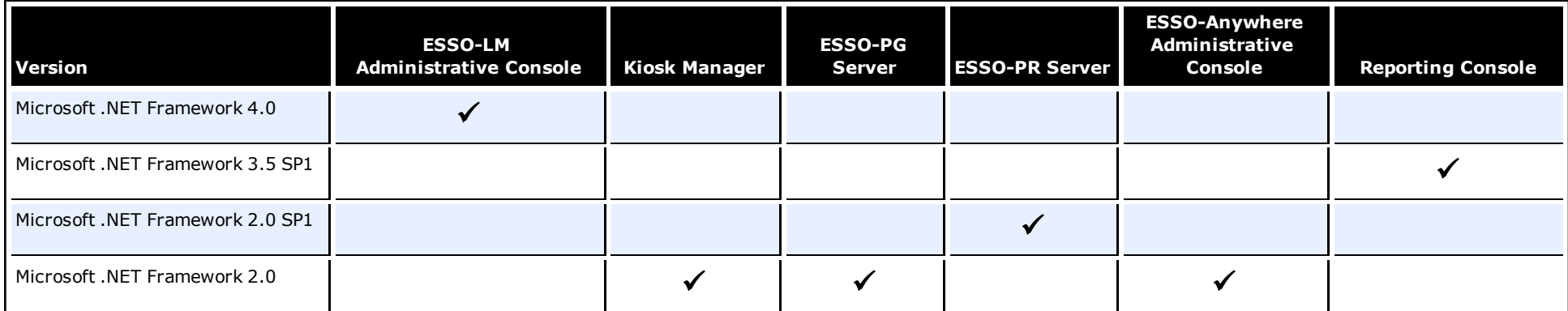

# <span id="page-30-0"></span>**ESSO-UAM Supported Third-Party Cards, Middleware, and Hardware**

The following tables list the specific third-party cards, middleware, and reader pairings that are tested and officially supported. ESSO-UAM does not ship with cards, middleware, or hardware; you must obtain them separately.

# **Smart Cards**

The ESSO-UAM Smart Card Logon Method supports a variety of smart card technologies, including cards used with Microsoft Base CSP (MiniDriver) and cards that are used with a PKCS#11compliant smart card middleware. It also supports the Gemalto .NET smart card.

Prior to use with ESSO-UAM, smart cards must be initialized to contain a valid serial number and PIN. ESSO-UAM does not provide any smart card initialization or administration services, so this step must be performed using a third-party Card Management System (CMS) or middleware administration utility compatible with your smart card.

For PKCS#11 compliant cards and middleware, cards must be initialized with a standard PKCS#11 compatible applet that provides a serial number and a user PIN. MS Base CSP (MiniDriver) compliant cards must be initialized with a standard MS Base CSP "\cardid" (serial number) file and a user PIN.

The corresponding registry file is available on the ESSO-UAM installation ISO image in the /SmartCard folder. The appropriate file must be merged (by double-clicking it) after the middleware and ESSO-UAM are installed. If ESSO-UAM is re-installed or upgraded, the file must be merged again.

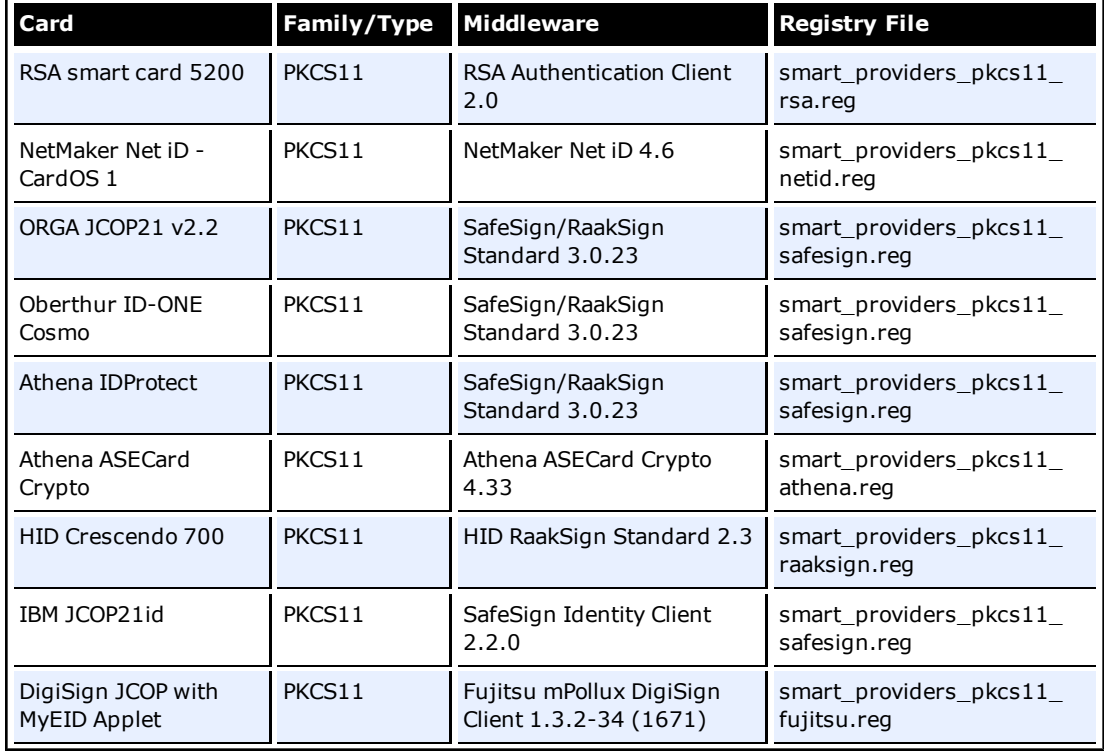

Oracle recommends that you always obtain the latest drivers and firmware from the reader manufacturer.

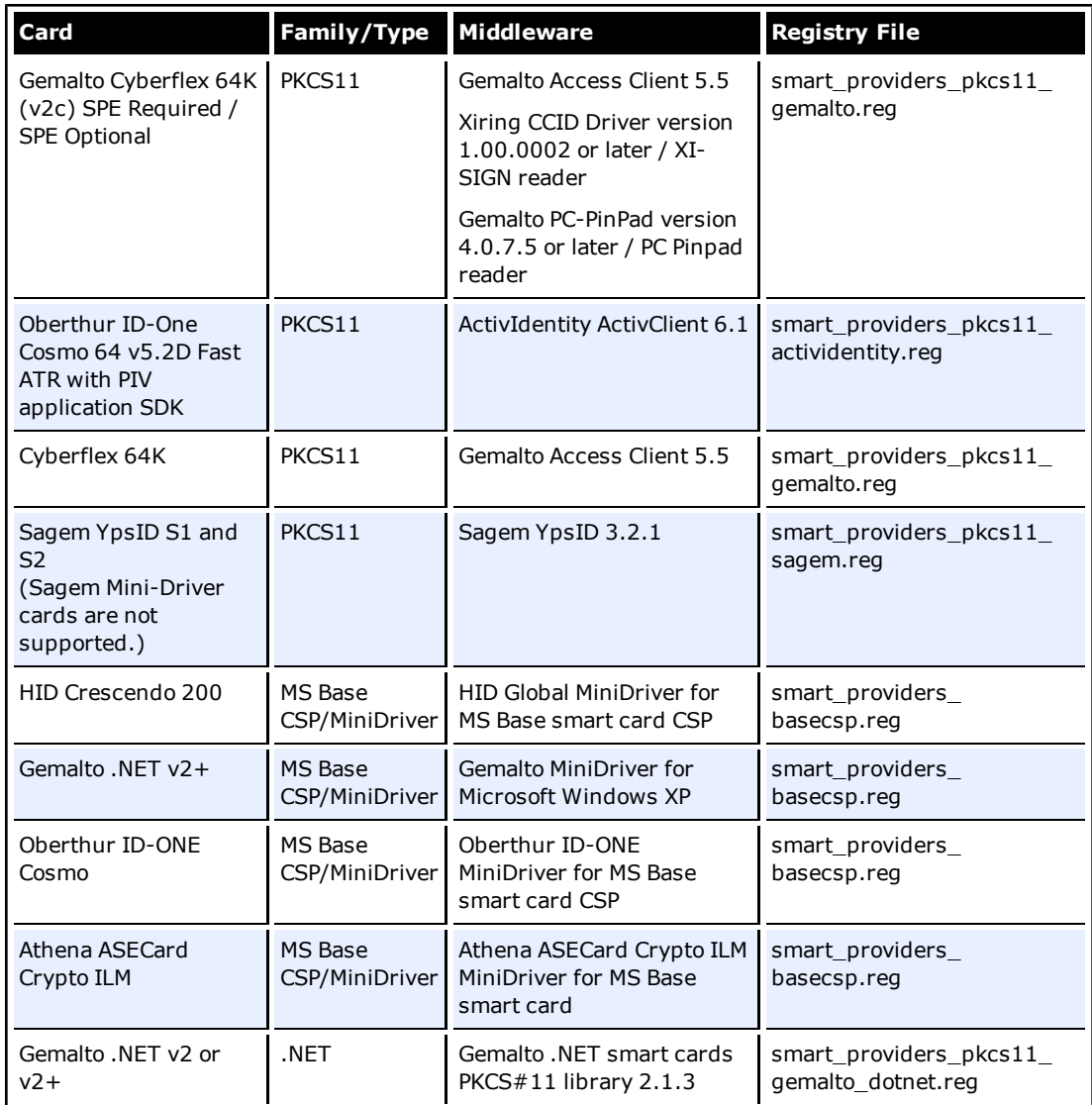

# **Proximity Cards**

The ESSO-UAM Proximity Card Logon Method supports many standard HID, Mifare and iClass proximity cards and tokens that are used for physical access security. Currently, ESSO-UAM supports several Omnikey and RFIDeas card reader devices.

The Crescendo C700 Card is not supported as a Proximity Card with any Omnikey 5X25 Card Reader.

Omnikey dual readers require a manufacturer's proximity reader driver.

RFIdeas readers do not require a special driver.

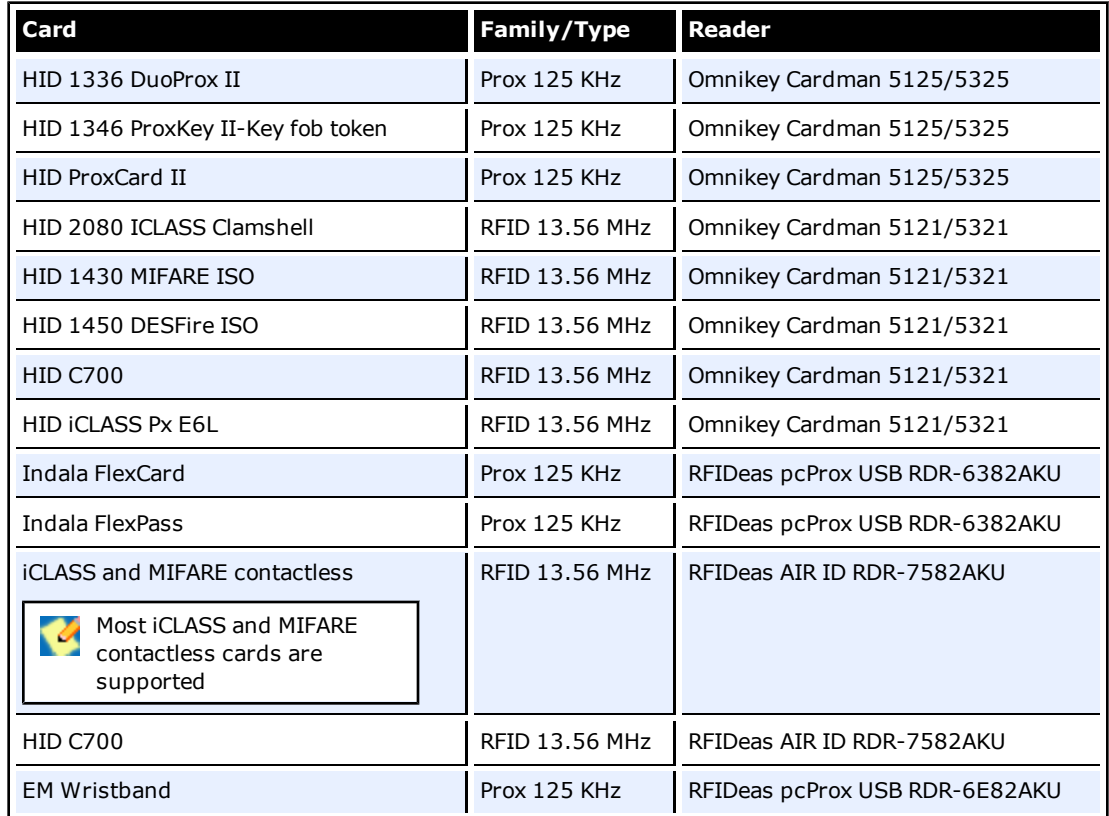

# **Biometrics**

The Fingerprint Logon Method supports the use of numerous external and embedded laptop biometric fingerprint devices to provide a convenient and secure fingerprint authentication mechanism to ESSO-UAM. This release of ESSO-UAM is compatible with BIO-key version 1.9. For the list of supported devices, refer to the Bio-key documentation.

The BioAPI Logon Method leverages the BioAPI framework , thus enabling support of almost any third-party BioAPI-compliant Biometric Service Provider (BSP) module. In addition to fingerprint biometrics, this logon method can also support other biometric technologies that offer a BioAPI compatible BSP such as palm, facial, and iris recognition solutions. Refer to the BioAPI BSP documentation for supported biometric devices.

# <span id="page-33-0"></span>**Optional Software Support for ESSO-LM**

## **Java**

• Java support: Java Runtime Environment (JRE) version 1.6, 1.5, 1.4, 1.3.

# **Host Emulators**

• Support for virtually any HLLAPI, EHLLAPI or WinHLLAPI-based emulator

[See](#page-34-0) ["ESSO-LM](#page-34-0) [Supported](#page-34-0) [Emulators"](#page-34-0) [on](#page-34-0) [page](#page-34-0) [35](#page-34-0) or visit [myoraclesupport](http://www.myoraclesupport.com/) for a list of supported emulators.

# **Windows Event Logging**

• Windows event logging requires Microsoft Windows Server configured for Event Logging when being redirected to a central server.

# **Citrix Presentation Server/XenApp**

- Citrix XenApp version 6.0: Windows Server 2008 R2 64-bit
- <sup>l</sup> Citrix XenApp version 5.0: Windows Server 2008 64-bit, Windows Server 2003 64-bit, Windows Server 2003 32-bit
- Citrix Presentation Server version 4.5: Windows Server 2003 32-bit

# **SAP**

• SAP support: version  $7.2$ ,  $7.1$ ,  $6.40$ .

# <span id="page-34-0"></span>**ESSO-LM Supported Emulators**

The ESSO-LM mfrmlist.ini file includes the following host emulators:

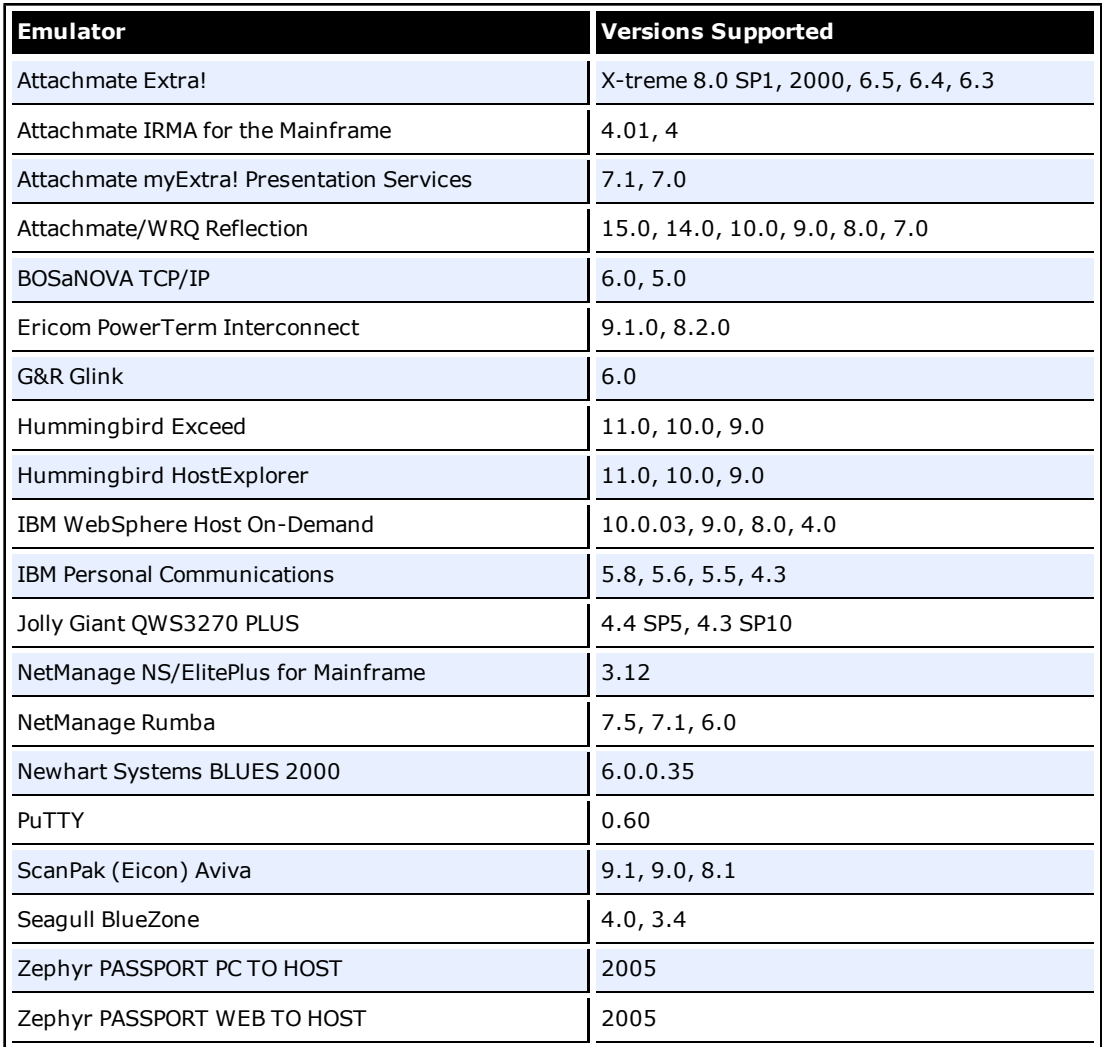

# <span id="page-35-0"></span>**ESSO-LM Supported Applications**

ESSO-LM supports the following applications out-of-the-box:

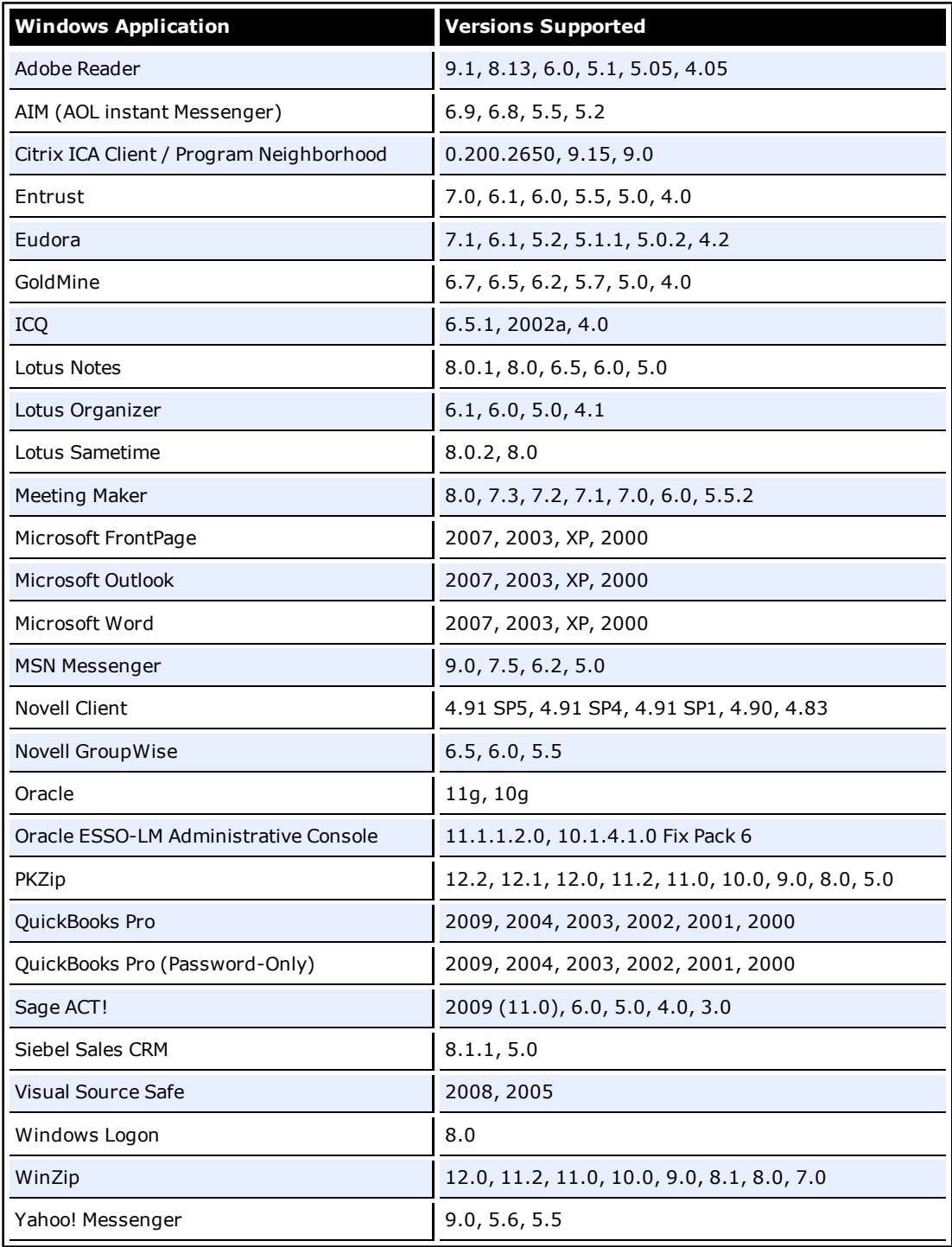

# <span id="page-36-0"></span>**Additional ESSO-PG Requirements**

### **Microsoft Internet Information Server**

If Active Directory or ADAM is used, the anonymous account used in Microsoft IIS must have administrative privileges and the server must be joined to the domain.

### **Microsoft Web Services Enhancements**

Microsoft Web Services Enhancements 3.0 (WSE 3.0) is required. (installed by ESSO-PG)

### **Installer Requirements**

To install ESSO-PG, you must have administrative privileges for the ESSO-PG/IIS server.

### **Certificate Requirements**

- An X.509 Certificate for SSL must be obtained from a Certificate Authority.
- A Trusted Root CA Certificate should also be downloaded from your Certificate Authority into the list of trusted root CAs on the local computer.

For more information, see the "Enable SSL" section in the *ESSO-P[GInstallation](http://download.oracle.com/docs/cd/E21040_01/index.htm) [and](http://download.oracle.com/docs/cd/E21040_01/index.htm) [Setup](http://download.oracle.com/docs/cd/E21040_01/index.htm) [Guide](http://download.oracle.com/docs/cd/E21040_01/index.htm).*

A certificate setup guide is provided with the ESSO-PG documentation suite. If you have not set up a certificate authority and want to use Microsoft Certificate Services to obtain certificates, refer to the *[ESSO-PG](http://download.oracle.com/docs/cd/E21040_01/index.htm) [Certificate](http://download.oracle.com/docs/cd/E21040_01/index.htm) [Setup](http://download.oracle.com/docs/cd/E21040_01/index.htm) [Guide](http://download.oracle.com/docs/cd/E21040_01/index.htm)* which walks you through obtaining the necessary certificates using Microsoft Certificate Services.

# <span id="page-37-0"></span>**Technical Notes**

<span id="page-37-1"></span>The technical notes describe important technical information about this release.

# **ESSO-UAM**

## **Error When Using RSA Authentication Client 2.0 Smart Card Middleware**

Due to race conditions and variations in polling times, it is possible that users will receive the error message, "Card is either not enrolled or not supported,"when using RSA Authentication Client 2.0 Smart Card middleware with some Smart Cards.

There are two possible remedies for this scenario:

- **•** The user can click **OK** and try inserting the card again.
- The administrator can add the following registry key and increase the timeout values:

Smart Card Authenticator card and serial timeout settings (PKCS11 race conditions):

Key: HKLM\SOFTWARE\Passlogix\UAM\Authenticators\ {A1B34553-8D40-42A9-8ED5-F70E3497E138}\Settings

Value: CardTimeout = DWORD (0-5000 ms; 2000 ms (default))

Value: SerialTimeout = DWORD (0-5000 ms; 500 ms (default))

CardTimeout applies to certain PKCS11 modules that might have a race condition with Windows smart card APIs. Increasing the timeout increases reliability but might adversely affect performance.

SerialTimeout applies to certain PKCS11 modules that have a race condition when reading the serial number from the card. If the card is supported but its serial number is not read, this might be the issue. Increasing the timeout increases reliability but might adversely affect performance.

## **PKCS11 Card Failure with Remote Desktop Lock**

If a workstation is locked due to a Remote Desktop session, a user may not be able to unlock the workstation using an enrolled smart card with certain PKCS11 middleware. This is due to the limitations of the smart card middleware.

To unlock the workstation, the user can use Windows Password.

## **Incompatibility Between Crescendo C700 Proximity Card and Omnikey 5X25 Proximity Card Reader**

The Crescendo C700 Card does not function as a Proximity Card with any Omnikey 5X25 Card Reader. For a list of [supported](#page-30-0) [cards,](#page-30-0) [middleware,](#page-30-0) [and](#page-30-0) [hardware,](#page-30-0) refer to that section in this document.

# <span id="page-37-2"></span>**ESSO-LM**

## **Using ESSO-LM 11.1.1.5.0 with Oracle Internet Directory 11.1.1.2.0 and 11.1.1.5.0**

You must configure Oracle Internet Directory (OID) 11g to enable Anonymous Binding for use with ESSO-LM 11.1.1.5.0. Follow this procedure:

- 1. Launch a browser and open **Oracle Directory Services Manager**.
- 2. Log on to ODSM as the OID super user, orcladmin.
- 3. Click **Connect to a directory** and select an OID instance.
- 4. Click the **Data Browser** tab.
- 5. Go to: DN: cn=oid1,cn=osdldapd,cn=subconfigsubentry.
- 6. Note that the "orclanonymousbindsflag" flag is set to "2." This entry only allows anonymous binding to the server's "RootDSE," but nothing else.
- 7. Change the entry from "2" to "1." Click **Apply** in the upper-right hand corner.
- 8. Ensure the OID "Enable Access Control Check" option is disabled:
	- a. Locate the appropriate OID server instance in the Oracle Enterprise Manager Fusion Middleware Control application.
	- b. From the Oracle Internet Directory menu, select **Administration > Server Properties**.
	- c. On the Server Properties screen, locate the "Enable Access Control Check" option and make sure it is switched off.
	- d. Click **Apply** in the upper-right hand corner.

## **Using ESSO-LM 11.1.1.5.0 with Oracle Virtual Directory 11.1.1.2.0 and 11.1.1.5.0**

You must configure Oracle Virtual Directory (OVD) 11.1.1.2.0 and 11.1.1.5.0 to enable anonymous binding and disable the access check for use with ESSO-LM 11.1.1.5.0. Follow this procedure:

1. Ensure that the user containers of all LDAP servers are mapped to the same subtree of the OVD directory information tree. For example, Following is the correct layout for DSEE and OID servers mapped to the same OVD instance:

ou=dsee,ou=users,dc=corp,dc=com (for Oracle DSEE user entries)

ou=oid,ou=users,dc=corp,dc=com (for OID users entries)

This ensures that the SSO locator-based user lookup mechanism is able to locate users from different servers.

- 2. Ensure anonymous binding is enabled on the mapped LDAP server. Grant search permissions for user list entries to the anonymous user.
- 3. Ensure the OVD "Enable Access Control Check" option is disabled:
	- a. Locate the appropriate OVD server instance in the Oracle Enterprise Manager Fusion Middleware Control application.
	- b. From the Oracle Virtual Directory menu, select **Administration > Server Properties**.
	- c. On the Server Properties screen, locate the "Enable Access Control Check" option and make sure it is switched off.
	- d. Click **Apply** in the upper-right hand corner.

### **Synchronization**

Database support requires that client connectivity support be installed for the specific database(s).

### **Event Manager**

The XML log file plug-in continually expands/appends file. The log file should be cleaned up periodically (from the user's AppData\Passlogix folder) if it is used as part of a solution.

## **Logon Support**

Embedded browser support, such as from within Lotus Notes, requires that IE 6.0 be installed. It is not consistent with previous versions of the browser.

Under Windows Server 2003 (as well as Windows XP SP2), browser helper object support is (or can be) turned off; this security setting is no longer required to be on for ESSO-LM to function properly and can be turned off if it is no longer needed.

### **Backup/Restore**

Conflicts may occur when using Backup/Restore functionality in conjunction with synchronizer usage. It is not suggested that a deployed solution utilize both mechanisms and that Backup/Restore only be used in standalone installations.

You must restore a backup from a local drive. It is not possible to restore from a network drive.

### **Java Sun Plug-in Applets**

The Java Applet using Java Sun Plug-in 1.1.3 must be clicked on before the Agent responds to it. The plug-in loads the JHO only after the user clicks into the applet UI.

Oracle JInitiator 1.1.8.X functions without this problem.

## **Citrix Published Applications Using SendKeys: Cannot Use 'Set Focus' Feature**

When using SendKeys with Citrix published applications, the SendKeys 'Set Focus' feature cannot be used. The reason this feature cannot be used is because Citrix application windows are painted, so there are no controls on the window. In order for 'Set Focus' to function, it needs to reference a window's controls.

## **Citrix Published Applications: SendKeys Does Not Process 'Enter' or 'Tab' Properly**

When setting up a Citrix published application using regular SendKeys with 'Enter' or 'Tab' characters in between each field, those characters are not processed correctly. They are processed in a random order.

The issue is that the separator characters submitted between fields (typically 'Enter' or 'Tab' characters) are not processed by the Citrix application in the correct sequence resulting in inconsistent behavior.

The solution is to modify the application template to add a delay between the fields. For example, if the current application template is configured like this:

[Username] [Tab] [Password] [Tab] [Enter]

delays should be added in between fields:

[Username] [Delay 0.1 sec] [Tab] [Password] [Delay 0.1 sec] [Tab] [Enter]

### **"End Program" Message Displayed**

NetSoft's NS/Elite emulator causes ESSO-LM to display an 'End Program' message when logging off or restarting a machine. This behavior is only seen intermittently.

Clicking 'End program' may result in credentials not being cleaned up (if 'Delete Local Cache' is turned on in the Administrative Console).

### **Using the Hidden Window Utility**

For information on using the Hidden Window Utility, which is located in the Utility folder on the CD, refer to the [Oracle](http://download.oracle.com/docs/cd/E21040_01/index.htm) [online](http://download.oracle.com/docs/cd/E21040_01/index.htm) [documentation](http://download.oracle.com/docs/cd/E21040_01/index.htm) [center](http://download.oracle.com/docs/cd/E21040_01/index.htm).

## **Reflection 14 Sporadically Causes the Display of the ESSO-LM Password Change Dialog Box on a Logon Screen**

ESSO-LM sporadically displays the Password Change dialog box on a Reflection 14 logon screen. If this dialog box displays, click the **Cancel** button and begin to enter text. The expected logon dialog box displays.

### **Configuring Java to Accept Application Credentials**

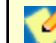

Also see the related article (1140293.1) at [myoraclesupport.com.](https://support.oracle.com/CSP/ui/flash.html#tab=KBHome(page=KBHome&id=()),(page=KBNavigator&id=(bmDocType=HOWTO&bmDocDsrc=KB&bmDocID=1140293.1&bmDocTitle=eSSO: How The Java Helper Works and Registry Settings for Controlling the Java Helper Object (JHO) Event Response Behaviour&from=BOOKMARK&viewingMode=1143)))

The flags are located in HKLM\SOFTWARE\Passlogix\Extensions\AccessManager and are as follows:

#### **JhoHierarchyProcessing**

Determines which Java hierarchy events are recognized. Set the flag as follows:

HIERARCHY\_EVENT\_CHANGED =  $0x1$ 

The above value instructs the JHO to recognize all hierarchy events.

#### **JhoEventWaitTimeout**

Determines the event processing timeout for JHO controls (in milliseconds). The default value of 0 instructs the JHO to wait indefinitely.

#### **JhoWindowEventProcessing**

Determines which Java window events are recognized. This flag is a combination of the following values:

WINDOW EVENT OPENED =  $0x1$ WINDOW\_EVENT\_CLOSED = 0x2 WINDOW\_EVENT\_ACTIVATED = 0x4 WINDOW EVENT DEACTIVATED =  $0x8$ WINDOW\_EVENT\_CLOSING =  $0x10$ WINDOW\_EVENT\_ICONIFIED = 0x20 WINDOW\_EVENT\_DEICONIFIED = 0x40

By default, all window events are recognized.

#### **JhoComponentProcessing**

Determines which Java component events are recognized. This flag is a combination of the following values:

COMPONENT EVENT SHOWN =  $0x1$ COMPONENT\_EVENT\_HIDDEN = 0x2 COMPONENT\_EVENT\_ADDED =  $0x4$ COMPONENT\_EVENT\_REMOVED = 0x8

By default, all component events are recognized.

#### **JhoInjectType**

Determines the injection type used by the JHO to submit data to the controls. This flag takes one of the following values:

INJECT TYPE DEFAULT =  $0$ INJECT TYPE METHOD =  $1$ INJECT\_TYPE\_ACCESSIBLE = 2 INJECT\_TYPE\_NONACCESSIBLE = 3 INJECT TYPE ROBOT =  $4$ 

By default this flag is set to INJECT\_TYPE\_DEFAULT.

If you set JhoInjectType to INJECT\_TYPE\_DEFAULT, the JHO attempts injection using each of following methods, in the order shown, until injection is successful:

INJECT\_TYPE\_METHOD (if an appropriate set method had been found for the control) INJECT\_TYPE\_ACCESSIBLE (if the control supports accessibility) INJECT\_TYPE\_NONACCESSIBLE INJECT\_TYPE\_ROBOT

For combo and list boxes, the JHO always uses INJECT\_TYPE\_METHOD.

Oracle recommends the following default settings on new installations of ESSO-LM:

JhoWindowEventProcessing=0x3 JhoComponentProcessing=0xB JhoHierarchyProcessing=0x0

These values instruct the JHO to recognize the following events:

WINDOW\_EVENT\_OPENED (0x1) WINDOW\_EVENT\_CLOSED (0x2) COMPONENT\_EVENT\_SHOWN (0x1) COMPONENT\_EVENT\_HIDDEN (0x2) COMPONENT\_EVENT\_REMOVED (0x8)

### **Removing the ssolauncher/nossoshutdown Key from the Registry**

- 1. Install SSO+NetworkProvider+msp and modify SSO Sens Svc to start automatically in Services.
- 2. Remove all ssoLauncher/ssoShell from HKEY\_LOCAL\_MACHINE\SOFTWARE\Microsoft\Windows NT\CurrentVersion\Winlogon\UserInit and HKEY\_LOCAL\_MACHINE\SOFTWARE\Microsoft\Windows NT\CurrentVersion\Winlogon\AppSetup
- 3. Change published Application command line to: "C:\Program Files\Passlogix\v-GO SSO\wts\ssolauncher.exe" /application "c:\WINDOWS\notepad.exe" /SSOSHUTDOWNSSOAUTH
- 4. Set Shell:LogonOnStartup to 1: In Administrative Console: End-User Experience\Response\Logon to waiting applications upon startup -> Logon At Startup.

## **Win32/Injector.CFR Trojan Reported in the Agent Installer**

Some MSI versions of the ESSO-LM Agent installer exhibit false positives when scanned by antivirus software during a Repair operation. The scan identifies the Win32/Injector.CFR trojan, although in reality, no such virus is present in the installer.

### **Kiosk Manager Administrative Console Notes**

The ESSO-LM Administrative Console must be closed in order to run the Kiosk Manager Session Agent. If you start the Session Agent while the Administrative Console is still running, an error message displays saying, "Cannot run Kiosk Manager until Administrative Console is closed."

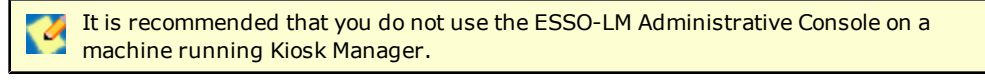

### **Save Data Before Locking a Session**

If a user locks a session or leaves the kiosk while an application has a dialog open, (such as the "Save As" dialog) and Kiosk Manager is unable to dismiss that dialog, the application may be terminated.

As such, it is strongly recommended that users save data before locking a session or leaving the kiosk.

# <span id="page-42-0"></span>**ESSO-Anywhere**

### **ESSO-Anywhere Does Not Support the Following ESSO-LM Features**

- **Windows Authenticator v2 GINA**. The Windows Authenticator v2 GINA component is not supported. ESSO-Anywhere does not support installing GINAs.
- <sup>l</sup> **Windows Authenticator v2 Network Provider**. The Windows Authenticator v2 Network Provider component is not supported. ESSO-Anywhere does not support installing Windows services.

ESSO-Anywhere supports all Windows Authenticator v2 functionality except the GINA and Network Provider. There is no workaround to enable the unsupported Windows Authenticator v2 functionality.

### **Default Security Policy on Windows Vista, Windows 7, and Windows 2008 Prevents ESSO-Anywhere from Running**

Because ESSO-Anywhere installs into the user's home folder, rather than the Program Files folder, the default security policy on Windows Vista deployments prevents ESSO-Anywhere from executing due to insufficient permissions. (By default, the Program Files folder is recognized as a secure location, while the user's home folder is not.)

To solve this issue, do the following:

- 1. Modify the Group Policy Object (GPO) and disable the setting **User Account Control: Only elevate UIAccess applications that are installed in secure locations**. The location of this setting in the GPO is: Computer Configuration\Windows Settings\Security Settings\Local Policies\Security Options\.
- 2. Apply the modified policy to the domain using standard group policy practices.

You will still be protected from unauthorized code access since applications must also pass the PKI signature check in order to execute, regardless of the state of the above setting.

For more information on this security setting, see the following Microsoft Vista TechCenter article: [http://technet2.microsoft.com/WindowsVista/en/library/c6c673db-0e8b-43da-95ad-](http://technet2.microsoft.com/WindowsVista/en/library/c6c673db-0e8b-43da-95ad-2280cb0a7ab01033.mspx?mfr=true)[2280cb0a7ab01033.mspx?mfr=true](http://technet2.microsoft.com/WindowsVista/en/library/c6c673db-0e8b-43da-95ad-2280cb0a7ab01033.mspx?mfr=true)

## **Script Required for Microsoft IIS 6.0 Deployment**

By default, Microsoft IIS 6.0 does not serve the three files types used by ESSO-Anywhere (.application, .deploy,and .manifest). Administrators planning to deploy ESSO-Anywhere using an IIS 6.0 Web Server must run thescript included on the ESSO-Anywhere CD. To run this script, double-click the file IisAddMimeTypes.vbs in the (CD Root)\Utility folder and follow the prompts.

Attempting to deploy ESSO-Anywhere without running this script results in the error HTTP 404. For a complete discussion of IIS 6.0 and unsupported MIME types, see the [Microsoft](http://support.microsoft.com/kb/326965) [Web](http://support.microsoft.com/kb/326965) [site](http://support.microsoft.com/kb/326965).

### **ESSO-Anywhere Creates Non-Functional Deployments with ESSO-PG 10.1.4.0.2 Installed**

ESSO-Anywhere is designed for out-of-the-box compatibility with ESSO-PG 11.1.1.5.0. If you install ESSO-PG 10.1.4.0.2 on your master ("template") machine, the support6.dll file is overwritten with a version that is incompatible with ESSO-Anywhere. A deployment package created via ESSO-Anywhere in this scenario will result in a non-functional deployment on the enduser machine.

To reinstall the correct file, do the following on your master machine:

- 1. Delete the support6.dll file from the ESSO-LM installation directory. The default path is \Program Files\Passlogix\v-GO SSO.
- 2. Open the **Add/Remove Programs** applet, launch the ESSO-LM installer, and repair the ESSO-LM installation by following the installer prompts. The repair process reinstalls the correct version of the support6.dll file.

# <span id="page-43-0"></span>**ESSO-PR**

### **Excluding Users and Groups from Forced Enrollment**

ESSO-PR does not support forced enrollment exclusion with primary groups. Only non-primary Active Directory groups are supported. For more information on using this feature, see the Service Settings section in the *[ESSO-PR](http://download.oracle.com/docs/cd/E21040_01/index.htm) [Administrator's](http://download.oracle.com/docs/cd/E21040_01/index.htm) [Guide](http://download.oracle.com/docs/cd/E21040_01/index.htm)*.

### **Active Directory Schema Error**

Schema error (code 35) occurs when applying Active Directory storage settings in ESSO-PR under IIS 5.0 (Windows 2000 Server).

This error occurs when ESSO-PR Server v6.0 is installed in an environment that uses Windows 2000 Server (which uses IIS 5.0) and AD as the storage container. The security settings for VgoSelfServiceReset are configured under IIS 5.0.

On the System tab of the ESSO-PR Management Console, if a schema is configured to use AD as ESSO-PR's storage settings, once the Submit button is clicked the following schema error is returned:

"Error saving changes: Error saving schema: 0x35."

Error code 35 indicates that AD did not allow an update to the schema. You must enable "Write" access to the schema to correct this error. For more information about resolving this problem, see Microsoft's "Schema Updates Require Write Access to Schema in Active Directory" support article Q285172 for more information [\(http://support.microsoft.com/default.aspx?kbid=285172\)](http://support.microsoft.com/default.aspx?kbid=285172).

### **Upgrade Notes**

If you are performing an upgrade from any previous version of ESSO-PR to version 11.1.1.5.0, perform the following upgrade steps:

- 1. Install ESSO-PR Server 11.1.1.5.0. See the section, Installing the ESSO-PR Server in the *[ESSO-PR](http://download.oracle.com/docs/cd/E21040_01/index.htm) [Server](http://download.oracle.com/docs/cd/E21040_01/index.htm) [Installation](http://download.oracle.com/docs/cd/E21040_01/index.htm) [and](http://download.oracle.com/docs/cd/E21040_01/index.htm) [Setup](http://download.oracle.com/docs/cd/E21040_01/index.htm) [Guide](http://download.oracle.com/docs/cd/E21040_01/index.htm)*.
- 2. After installation, apply the storage settings for the existing repository (created by the previous version of ESSO-PR) through the ESSO-PR Management Console's Storage page (under the System tab).

See the section, Configuring Service Storage in the *[ESSO-PR](http://download.oracle.com/docs/cd/E21040_01/index.htm) [Administrator's](http://download.oracle.com/docs/cd/E21040_01/index.htm) [Guide](http://download.oracle.com/docs/cd/E21040_01/index.htm)* for more information. Once this is done, the old user base and enrollment and reset logs will continue to be used.

3. Reset the Anonymous Access Account.

During installation, the Windows User account for anonymous access in IIS Manager may be reset to the default IUSR <computer name> account. If this occurs, it must be reset back to the Administrator account (or the previous account used).

To do this:

- 1. Open the IIS Manager on the ESSO-PR Server machine.
- 2. In the left tree pane, expand Internet Information Services > Web sites >Default Web sites.
- 3. Right-click on vGOSelfServiceReset and select Properties.
- 4. Select the Directory Security tab. Under Authentication and Access Control, click Edit.
- 5. Change the Windows User account for anonymous access back to the appropriate account, for example, the Administrator account.

### **Upgrading for SQL Server Users**

Versions of ESSO-PR prior to 10.1.4.0.2 Fix Pack 1 did not adhere to case sensitivity when submitting Users page queries to SQL databases, which would result in an error message. See Installation and Configuration Notes in the *[ESSO-PR](http://download.oracle.com/docs/cd/E21040_01/index.htm) [Server](http://download.oracle.com/docs/cd/E21040_01/index.htm) [Installation](http://download.oracle.com/docs/cd/E21040_01/index.htm) [and](http://download.oracle.com/docs/cd/E21040_01/index.htm) [Setup](http://download.oracle.com/docs/cd/E21040_01/index.htm) [Guide](http://download.oracle.com/docs/cd/E21040_01/index.htm)* for a workaround for this issue that requires changing a design table heading manually.

ESSO-PR 10.1.4.0.2 Fix Pack 1 resolved this issue. However, depending on your upgrade path, your installation might still require this manual change. The following table illustrates the various upgrade paths for ESSO-PR and what to do based on the path you have taken.

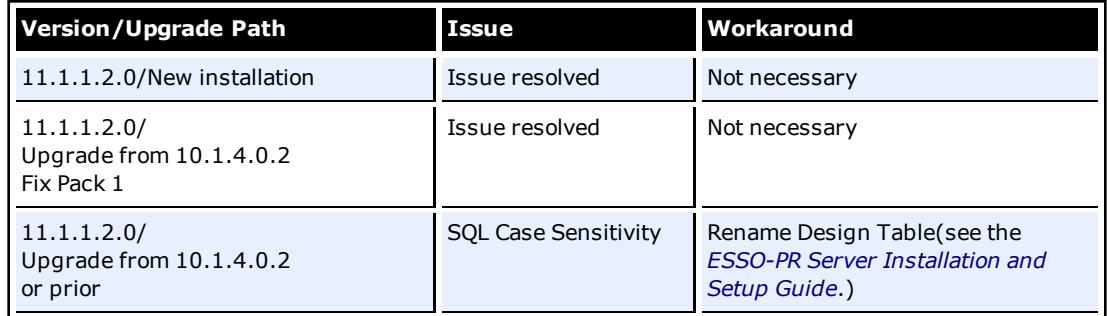

# <span id="page-45-0"></span>**Product Documentation and Support**

# **Documentation**

The following documentation supports Oracle Enterprise Single Sign-on Suite Plus. For the latest versions of printed documentation, see the [Oracle](http://download.oracle.com/docs/cd/E21040_01/index.htm) [online](http://download.oracle.com/docs/cd/E21040_01/index.htm) [documentation](http://download.oracle.com/docs/cd/E21040_01/index.htm) [center](http://download.oracle.com/docs/cd/E21040_01/index.htm).

## **Oracle Enterprise Single Sign-on Universal Authentication Manager**

- <sup>l</sup> *Oracle Enterprise Single Sign-on Universal Authentication Manager Administrator's Guide*
- <sup>l</sup> *Oracle Enterprise Single Sign-on Universal Authentication Manager Installation Guide*
- <sup>l</sup> *Oracle Enterprise Single Sign-on Universal Authentication Manager User Guide*
- <sup>l</sup> *How-To: Using the ESSO-UAM Deployment Tools*

## **Oracle Enterprise Single Sign-on Logon Manager**

- <sup>l</sup> *Oracle Enterprise Single Sign-on Logon Manager Installation and Setup Guide*
- <sup>l</sup> *Oracle Enterprise Single Sign-on Logon Manager User Guide*
- <sup>l</sup> *Oracle Enterprise Single Sign-on Logon Manager Global Agent Settings Reference Guide*
- <sup>l</sup> *Oracle Enterprise Single Sign-on Logon Manager Kiosk Manager Configuration Guide*
- <sup>l</sup> *Deploying ESSO-LM with Microsoft Active Directory*
- <sup>l</sup> *Deploying ESSO-LM with Microsoft ADAM*
- <sup>l</sup> *Deploying ESSO-LM with an LDAP Directory*
- <sup>l</sup> *Configuring the ESSO-LM Agent*
- <sup>l</sup> *Packaging ESSO-LM for Mass Deployment*
- <sup>l</sup> *Template Creation and Diagnostics for Windows Applications*
- <sup>l</sup> *Template Creation and Diagnostics for Web Applications*
- <sup>l</sup> *Template Creation and Diagnostics for Mainframe Applications*
- <sup>l</sup> *Deploying ESSO-LM with the Windows Authenticator Version 2*
- <sup>l</sup> *Using the Hidden Windows Response Utility*
- <sup>l</sup> *Configuring ESSO-LM Event Logging with the IBM DB2 Database*
- <sup>l</sup> *Configuring ESSO-LM Event Logging with MS SQL Server 2005*
- <sup>l</sup> *Understanding the ESSO-LM Event Notification Service API*
- <sup>l</sup> *Understanding the ESSO-LM Secondary Authentication API*
- <sup>l</sup> *Using the Trace Controller Utility*
- <sup>l</sup> *Strong Authenticator Configuration Guide*

## **Oracle Enterprise Single Sign-on Provisioning Gateway**

- <sup>l</sup> *Oracle Enterprise Single Sign-on Provisioning Gateway OIM User Guide*
- <sup>l</sup> *Oracle Enterprise Single Sign-on Provisioning Gateway Certificate Setup Guide*
- <sup>l</sup> *Oracle Enterprise Single Sign-on Provisioning Gateway Java SDK Guide*
- <sup>l</sup> *Oracle Enterprise Single Sign-on Provisioning Gateway .NET SDK Guide*
- <sup>l</sup> *Oracle Enterprise Single Sign-on Provisioning Gateway CLI Guide*
- <sup>l</sup> *Oracle Enterprise Single Sign-on Provisioning Gateway Administrator's Guide*
- <sup>l</sup> *Oracle Enterprise Single Sign-on Provisioning Gateway Installation and Setup Guide*
- <sup>l</sup> *Oracle Enterprise Single Sign-on Provisioning Gateway SIM Integration and Installation Guide*
- <sup>l</sup> *Oracle Enterprise Single Sign-on Provisioning Gateway TIM Integration and Installation Guide*
- <sup>l</sup> *Oracle Enterprise Single Sign-on Provisioning Gateway NIM Integration and Installation Guide*
- <sup>l</sup> *Oracle Enterprise Single Sign-on Provisioning Gateway Minimum Permissions Guide*

### **Oracle Enterprise Single Sign-on Anywhere**

- <sup>l</sup> *Oracle Enterprise Single Sign-on Anywhere Administrator's Guide*
- <sup>l</sup> *Oracle Enterprise Single Sign-on Anywhere Installation and Setup Guide*
- <sup>l</sup> *Oracle Enterprise Single Sign-on Anywhere User Guide*
- <sup>l</sup> *Creating and Exporting an SSL Certificate for ESSO-Anywhere*

### **Oracle Enterprise Single Sign-on Suite Plus Reporting**

- <sup>l</sup> *Oracle Enterprise Single Sign-on Suite Plus Reporting Database Configuration Guide*
- <sup>l</sup> *Oracle Enterprise Single Sign-on Suite Plus Reporting Installation and Setup Guide*
- <sup>l</sup> *Oracle Enterprise Single Sign-on Suite Plus Reporting Administrator's Guide*
- <sup>l</sup> *Oracle Enterprise Single Sign-on Suite Plus Reporting Event Table Guide*
- <sup>l</sup> *Oracle Enterprise Single Sign-on Suite Plus Reporting Oracle Database Configuration Guide*
- <sup>l</sup> *Configuring Enterprise Single Sign-on to Log Events for Reporting*

### **Oracle Enterprise Single Sign-on Password Reset**

- <sup>l</sup> *Oracle Enterprise Single Sign-on Password Reset User Guide*
- <sup>l</sup> *Oracle Enterprise Single Sign-on Password Reset Administrator's Guide*
- <sup>l</sup> *Oracle Enterprise Single Sign-on Password Reset Client Installation and Setup Guide*
- <sup>l</sup> *Oracle Enterprise Single Sign-on Password Reset Server Installation and Setup Guide*
- <sup>l</sup> *Oracle Enterprise Single Sign-on Password Reset Schema Extension Guide*
- <sup>l</sup> *Configuring an Oracle 10g Database Instance for ESSO-PR*
- <sup>l</sup> *Configuring SSL Support for the ESSO-PR Web Interface*
- <sup>l</sup> *Configuring the Minimum Required Permissions for ESSO-PR*
- <sup>l</sup> *Understanding the ESSO-PR Database Schema*

## **Support**

For Oracle Enterprise Single Sign-on Suite Plus product support, see [http://www.oracle.com/support/index.html.](http://www.oracle.com/support/index.html)

To open a support request, see [http://www.myoraclesupport.com](http://www.myoraclesupport.com/).